# Alibaba Cloud

Elasticsearch Elasticsearch RAM RAM

Document Version: 20220428

**C-D Alibaba Cloud** 

## Legal disclaimer

Alibaba Cloud reminds you to carefully read and fully understand the terms and conditions of this legal disclaimer before you read or use this document. If you have read or used this document, it shall be deemed as your total acceptance of this legal disclaimer.

- 1. You shall download and obtain this document from the Alibaba Cloud website or other Alibaba Cloudauthorized channels, and use this document for your own legal business activities only. The content of this document is considered confidential information of Alibaba Cloud. You shall strictly abide by the confidentialit y obligations. No part of this document shall be disclosed or provided to any third part y for use without the prior written consent of Alibaba Cloud.
- 2. No part of this document shall be excerpted, translated, reproduced, transmitted, or disseminated by any organization, company or individual in any form or by any means without the prior written consent of Alibaba Cloud.
- 3. The content of this document may be changed because of product version upgrade, adjustment, or other reasons. Alibaba Cloud reserves the right to modify the content of this document without notice and an updated version of this document will be released through Alibaba Cloud-authorized channels from time to time. You should pay attention to the version changes of this document as they occur and download and obtain the most up-to-date version of this document from Alibaba Cloud-authorized channels.
- 4. This document serves only as a reference guide for your use of Alibaba Cloud products and services. Alibaba Cloud provides this document based on the "status quo", "being defective", and "existing functions" of its products and services. Alibaba Cloud makes every effort to provide relevant operational guidance based on existing technologies. However, Alibaba Cloud hereby makes a clear statement that it in no way guarantees the accuracy, integrit y, applicabilit y, and reliabilit y of the content of this document, either explicitly or implicitly. Alibaba Cloud shall not take legal responsibilit y for any errors or lost profits incurred by any organization, company, or individual arising from download, use, or trust in this document. Alibaba Cloud shall not, under any circumstances, take responsibilit y for any indirect, consequential, punitive, contingent, special, or punitive damages, including lost profits arising from the use or trust in this document (even if Alibaba Cloud has been notified of the possibilit y of such a loss).
- 5. By law, all the content s in Alibaba Cloud document s, including but not limited to pictures, architecture design, page layout, and text description, are intellectual propert y of Alibaba Cloud and/or it s affiliates. This intellectual property includes, but is not limited to, trademark rights, patent rights, copyright s, and trade secret s. No part of this document shall be used, modified, reproduced, publicly transmitted, changed, disseminated, distributed, or published without the prior written consent of Alibaba Cloud and/or it s affiliates. The names owned by Alibaba Cloud shall not be used, published, or reproduced for marketing, advertising, promotion, or other purposes without the prior written consent of Alibaba Cloud. The names owned by Alibaba Cloud include, but are not limited to, "Alibaba Cloud", "Aliyun", "HiChina", and other brands of Alibaba Cloud and/or it s affiliates, which appear separately or in combination, as well as the auxiliary signs and patterns of the preceding brands, or anything similar to the company names, trade names, trademarks, product or service names, domain names, patterns, logos, marks, signs, or special descriptions that third parties identify as Alibaba Cloud and/or its affiliates.
- 6. Please directly contact Alibaba Cloud for any errors of this document.

## Document conventions

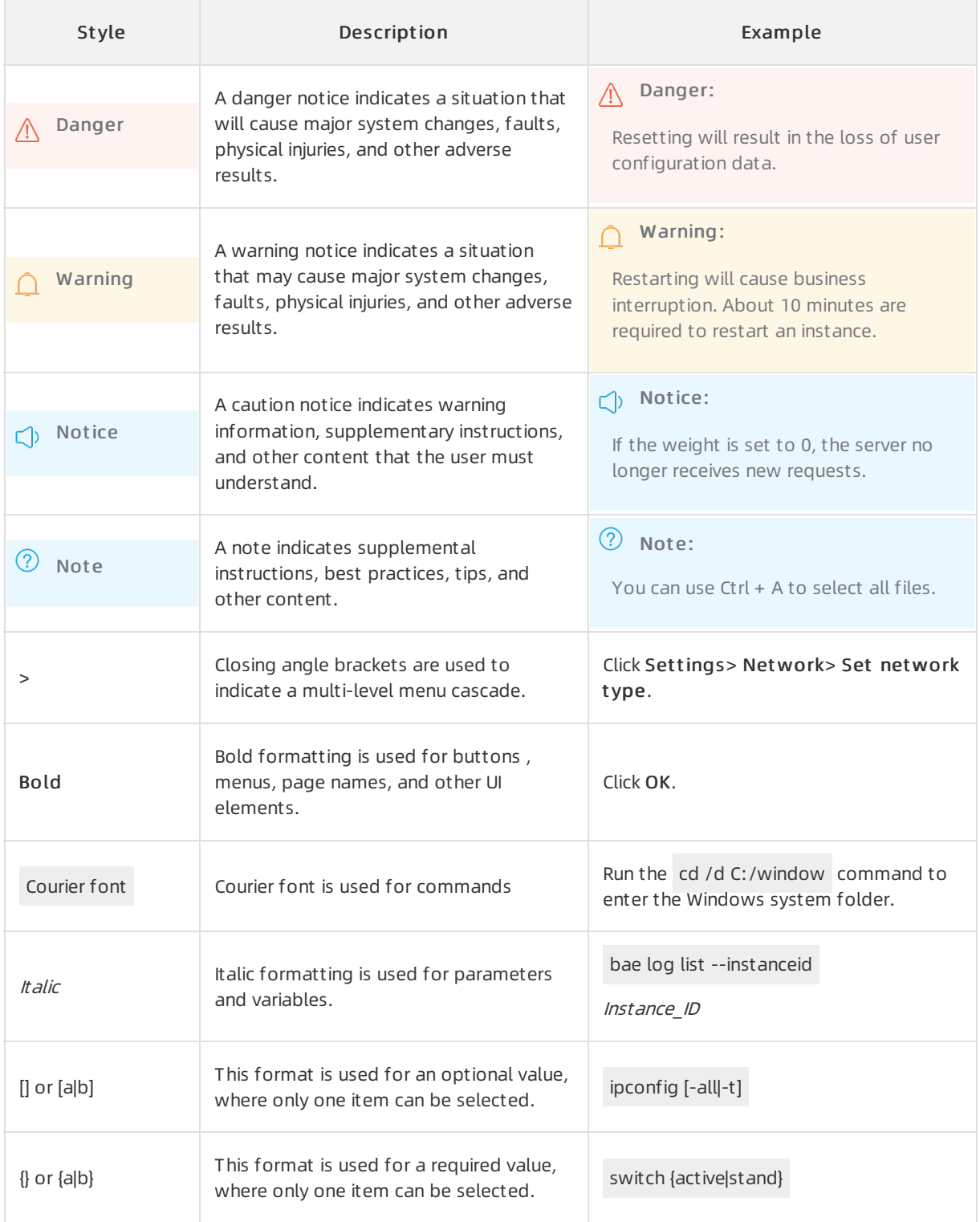

## Table of Contents

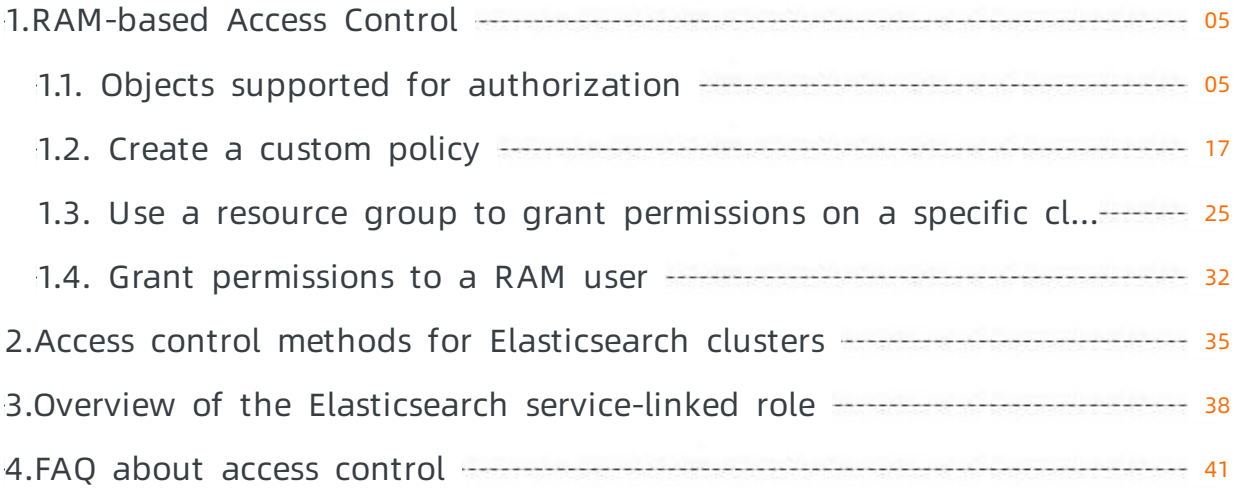

## <span id="page-4-1"></span><span id="page-4-0"></span>1.RAM-based Access Control 1.1. Objects supported for authorization

Elasticsearch objects supported for authorization

Custompolicies can be used to manage user permissions in a fine-grained manner. You can use custom policies to control the access permissions of RAM users, RAM roles, or other Alibaba Cloud services orto authenticate teamor department members. When you create a custompolicy, you must configure the Action and Resource elements. This topic describes the objects that you can specify in the Action and Resource elements.

### Background information

You can use your Alibaba Cloud account or RAM users within your Alibaba Cloud account to manage your Elasticsearch resources in the Elasticsearch console or by calling Elasticsearch API operations. Authorization is required in the following scenarios:

- A new RAM user within your Alibaba Cloud account does not have permissions to performoperations on the resources of the Alibaba Cloud account.
- You want to access Elasticsearch resources fromother Alibaba Cloud services, or Elasticsearch needs to access the resources of other Alibaba Cloud services.
- You want to performoperations on Elasticsearch resources that require resource and API operation permissions to be granted by the resource owners.

### Custom policies

You can create a custom policy in the RAM [console](https://ram.console.aliyun.com/) or by calling the RAM API operation [CreatePolicy](https://www.alibabacloud.com/help/doc-detail/28716.htm#doc-api-Ram-CreatePolicy).

If you use the Script configuration mode to create a custompolicy in the RAM console, you must specify the policy document based on the JSON template that is provided in the console. The objects that you can specify in the Action and Resource elements are provided in the Objects supported for [authorization](#page-10-0) section. For more information, see Create a [custom](https://www.alibabacloud.com/help/doc-detail/160758.htm#task-2463545) policy and Policy [elements](https://www.alibabacloud.com/help/doc-detail/93738.htm#concept-xg5-51g-xdb).

```
{
  "Statement": [
  {
   "Effect": "Allow",
    "Action": [
                "elasticsearch:[Elasticsearch RAM Action]",
                "elasticsearch:ListInstance"
           ],
    "Resource": [
                "[Elasticsearch RAM Action Resource]",
                "acs:elasticsearch:cn-hangzhou:133071096032****:instances/es-cn-2r42b7uyg00
3k****"
            ]
 }
 ],
  "Version": "1"
}
```
### Objects supported for authorization

### • Manage clusters

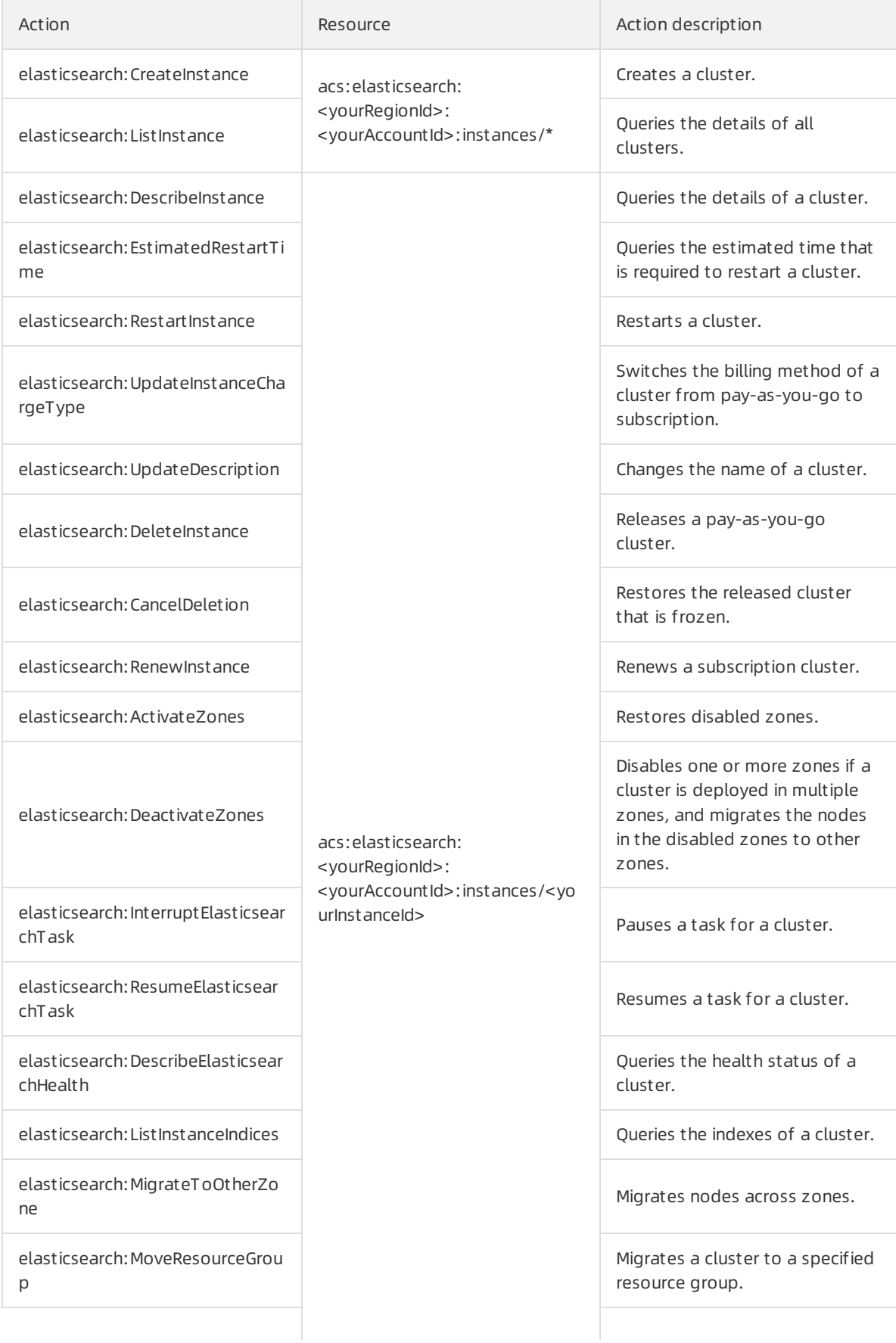

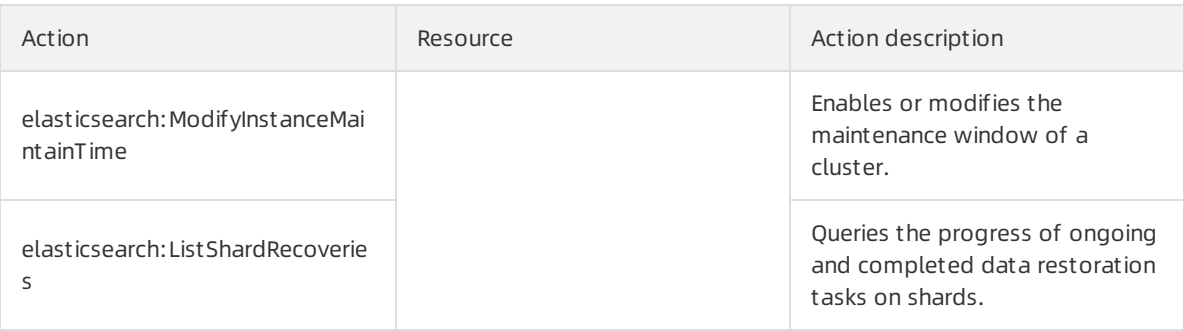

### • Manage tags

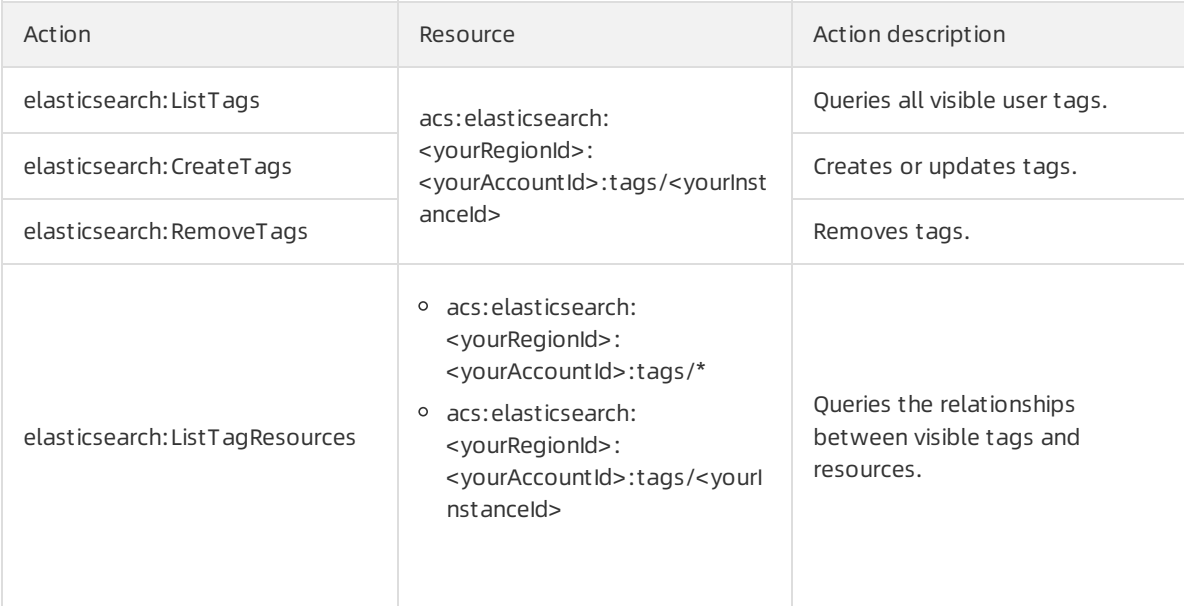

### Migrate data

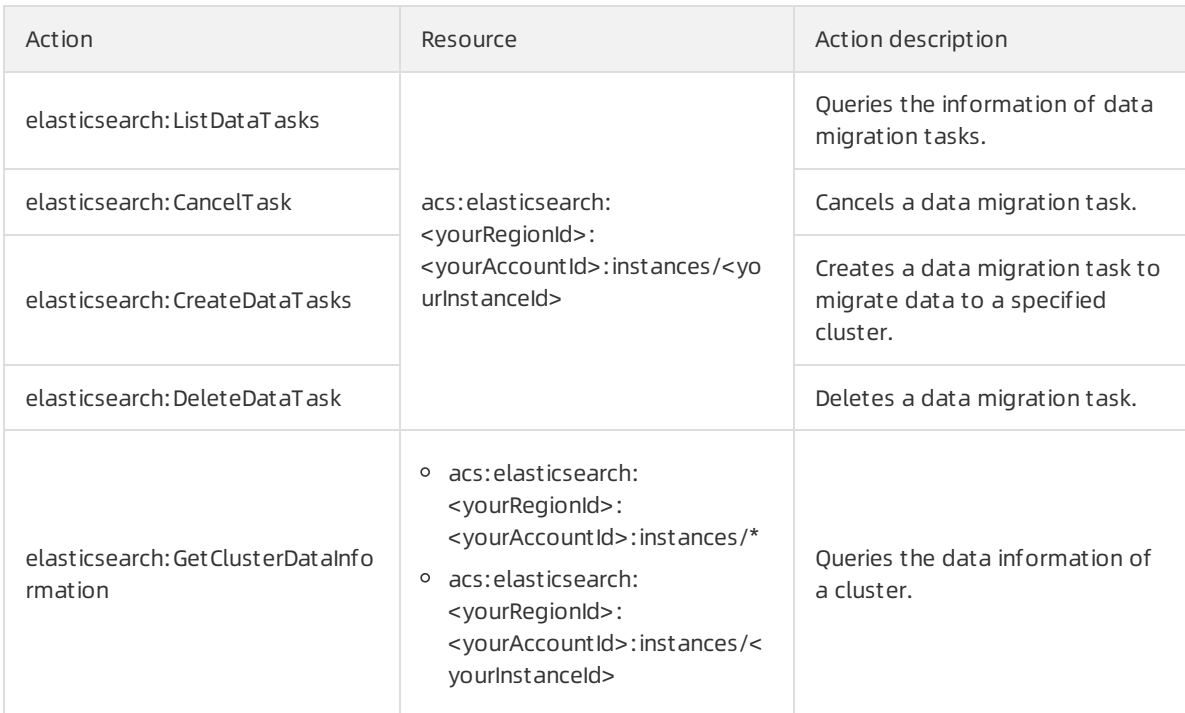

### Upgrade or downgrade cluster configurations

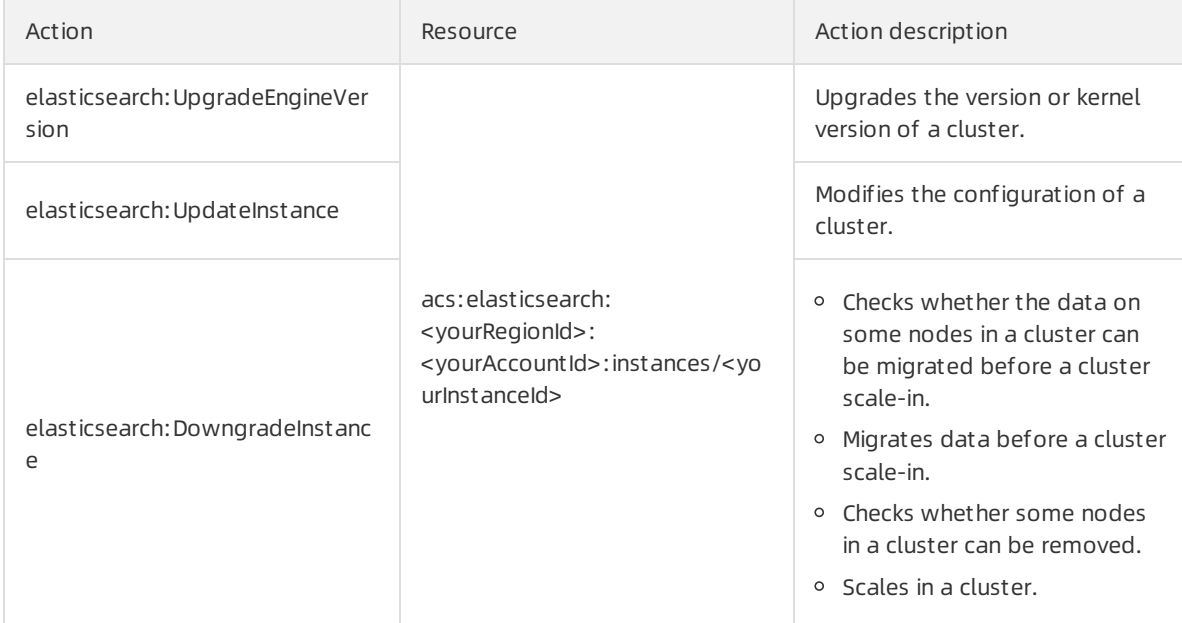

### • Configure clusters

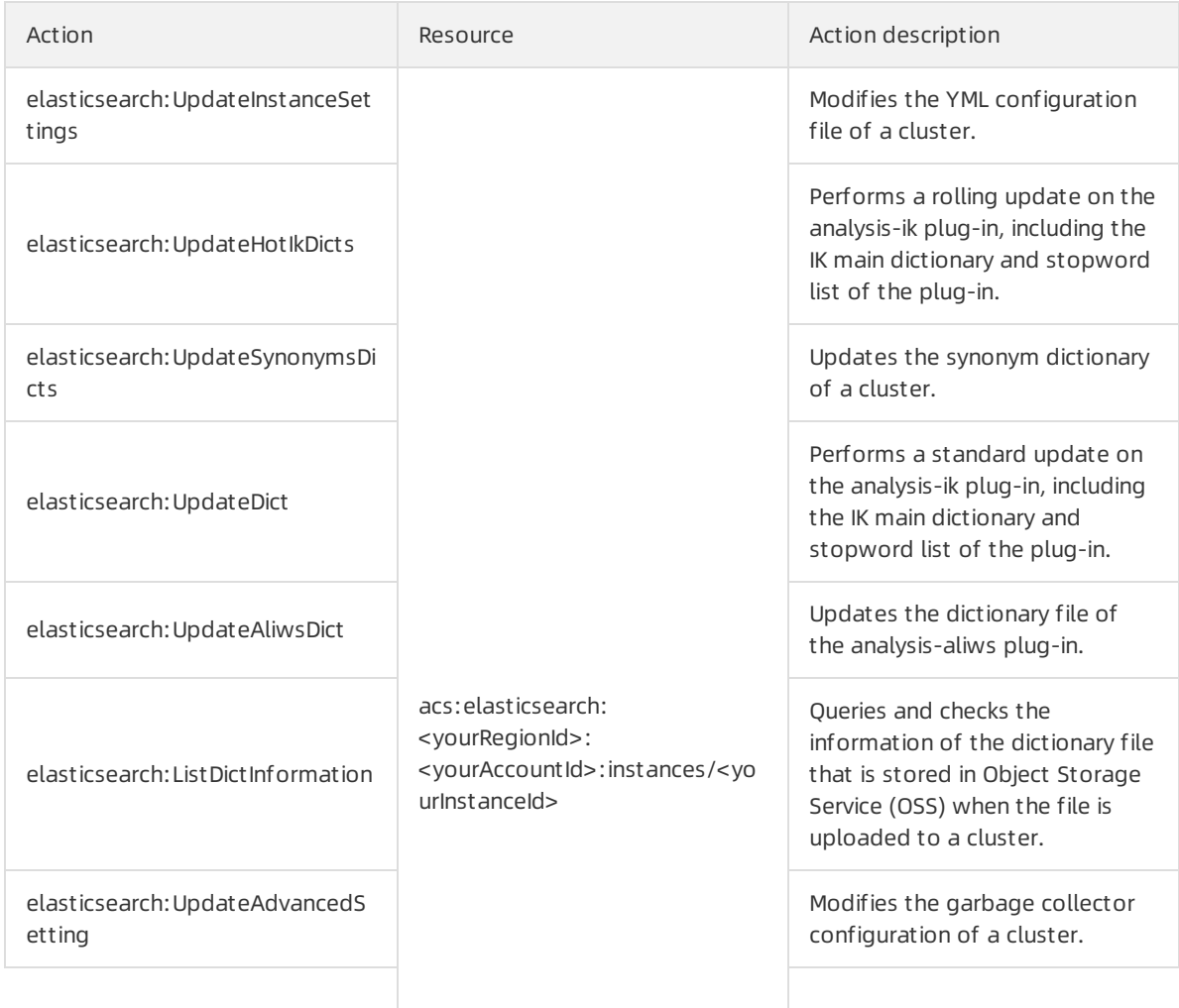

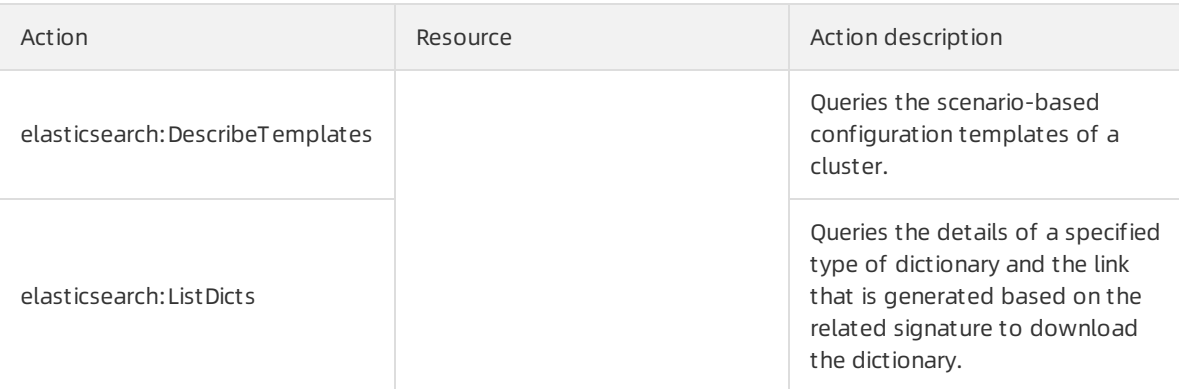

### • Manage plug-ins

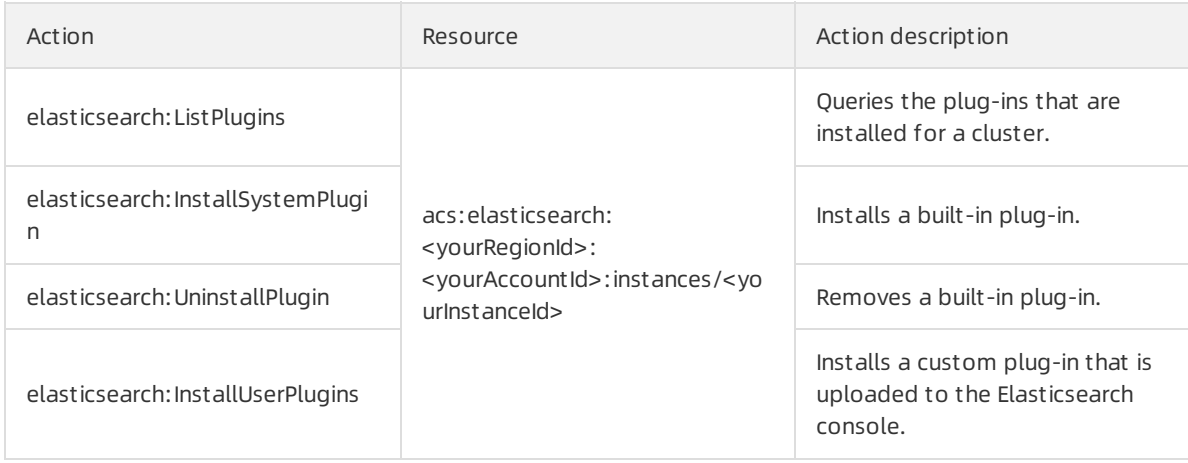

### • Query logs

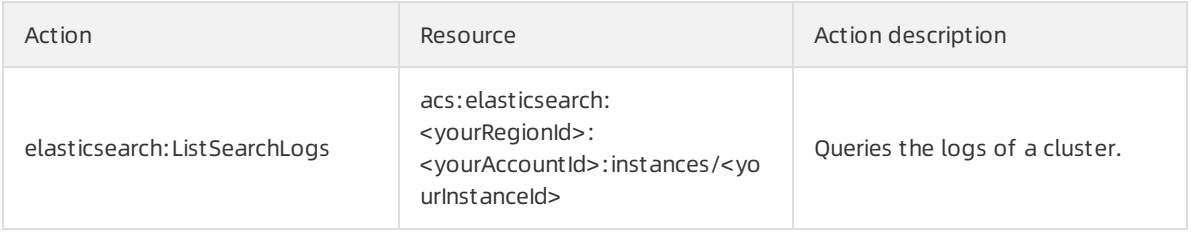

### Configure security settings

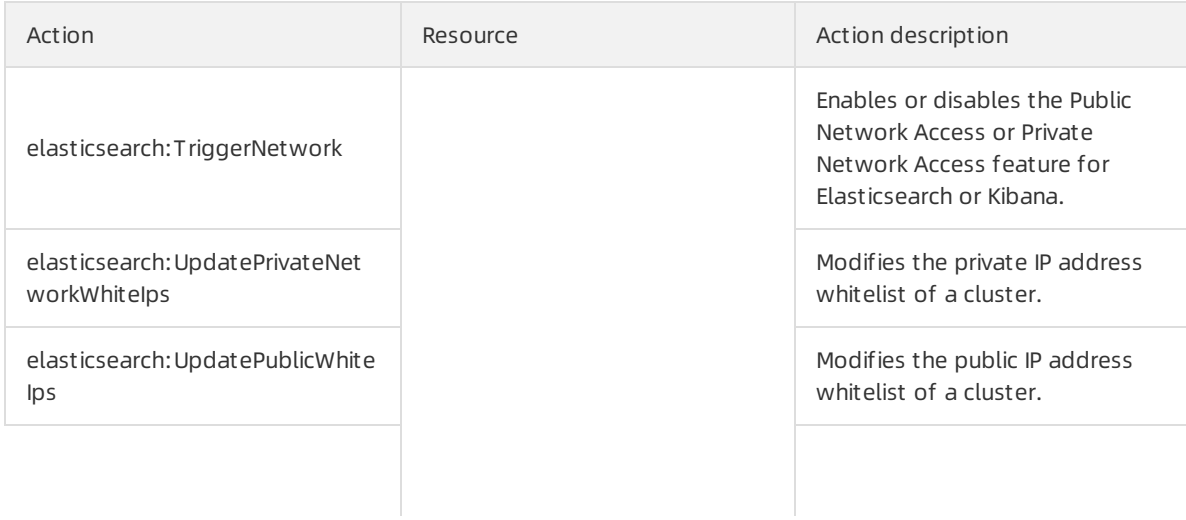

### RAM-RAM-based Access Control extended to the control extended to the control extended to the Elasticsearch

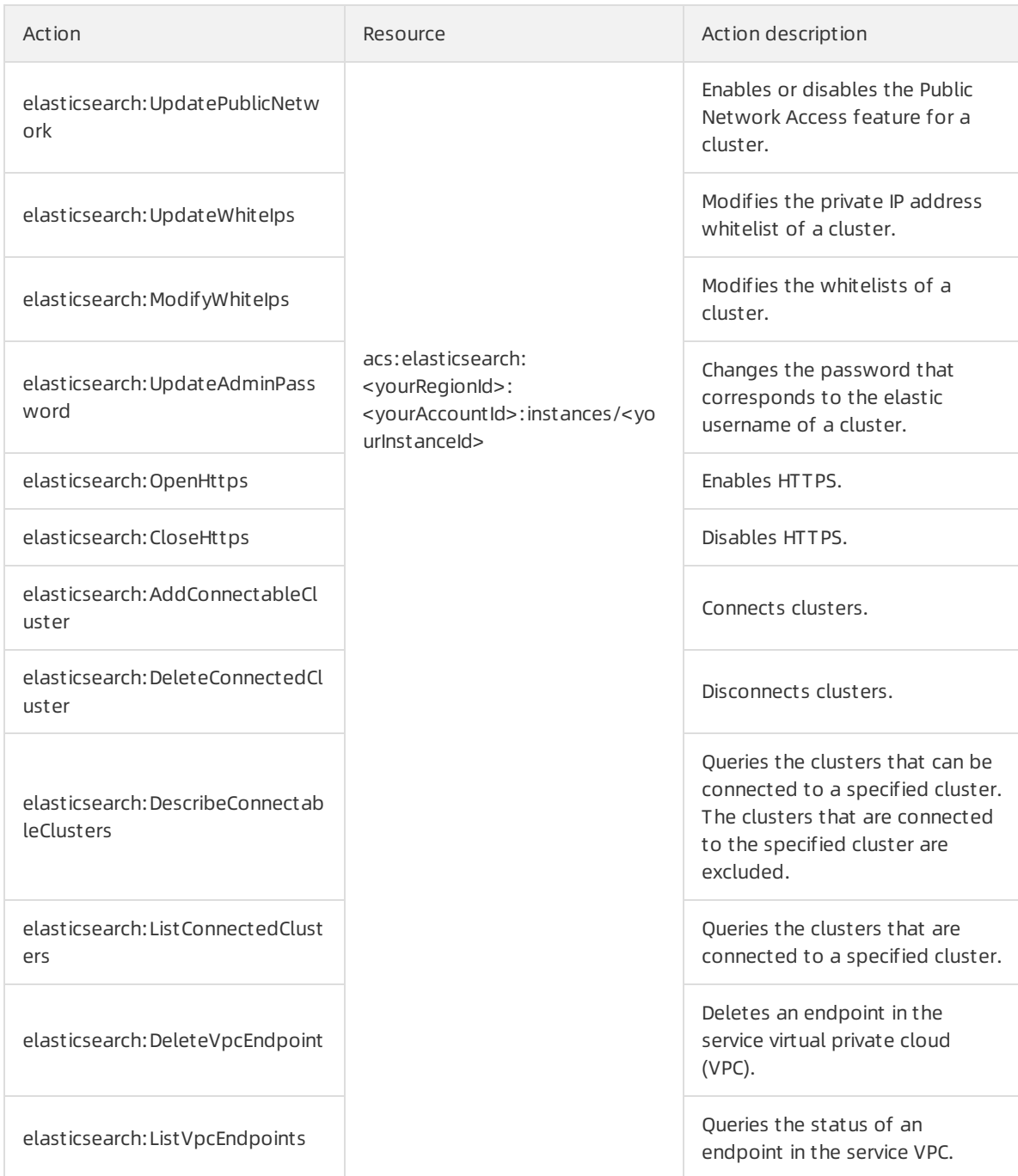

### Back up data

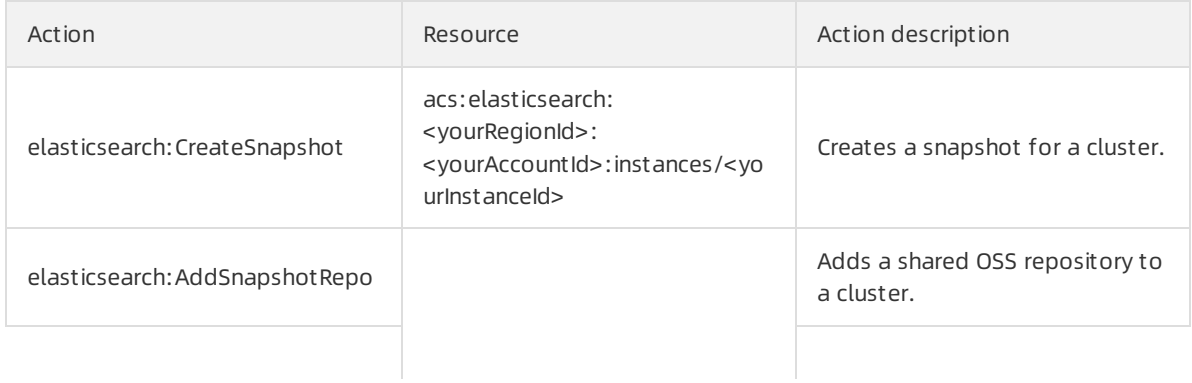

<span id="page-10-0"></span>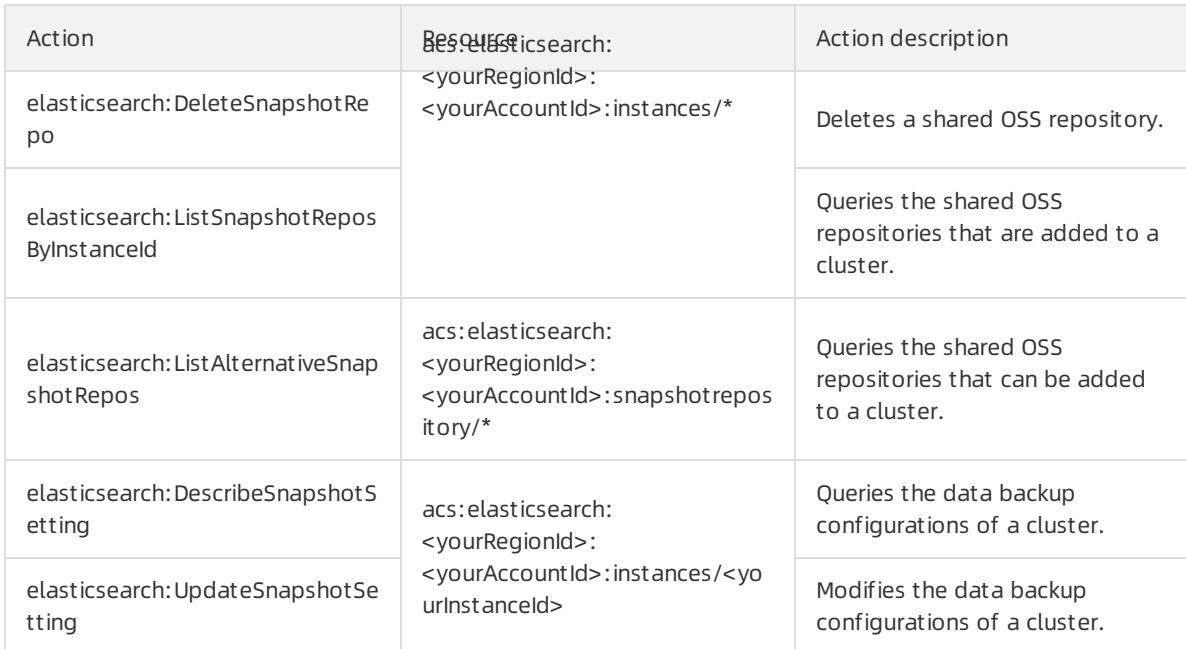

### Performintelligent O&M

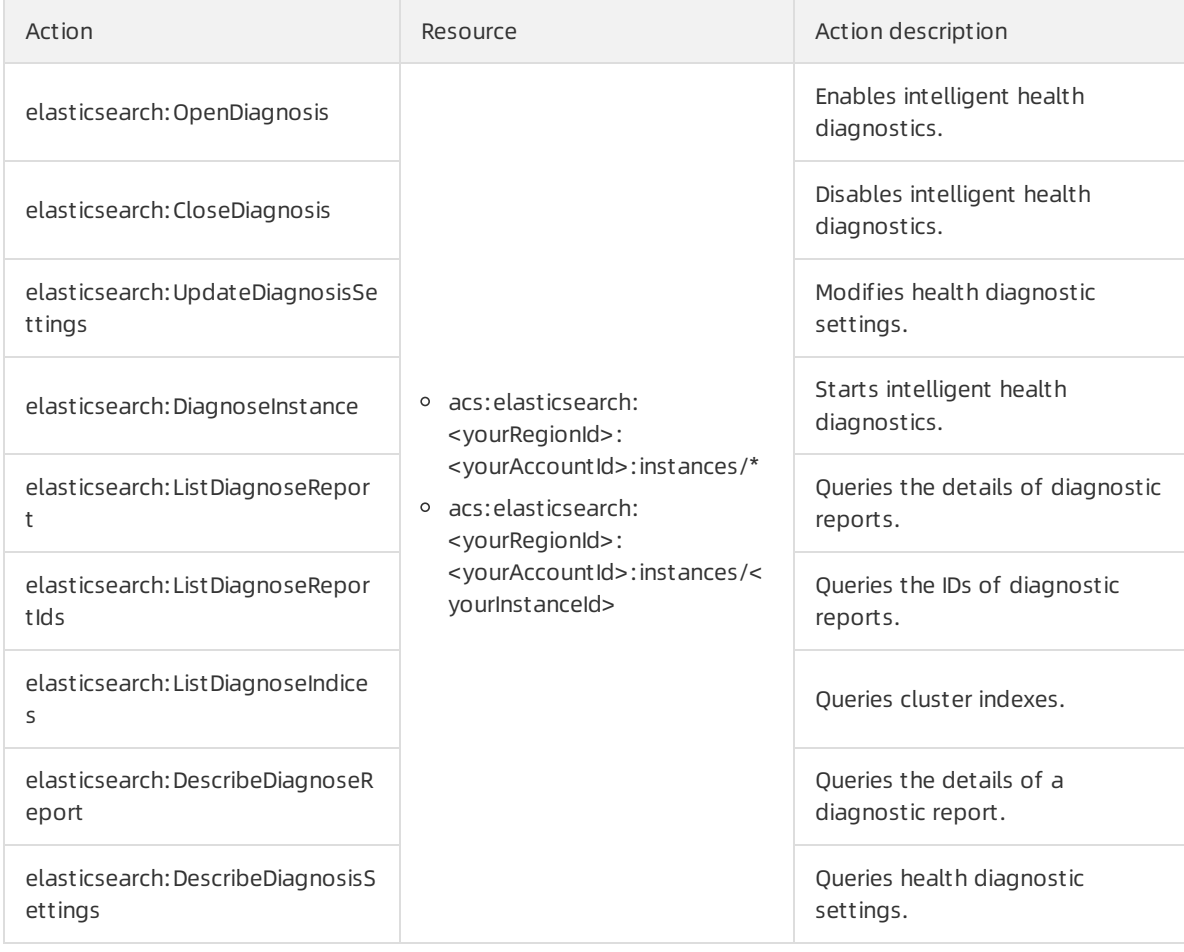

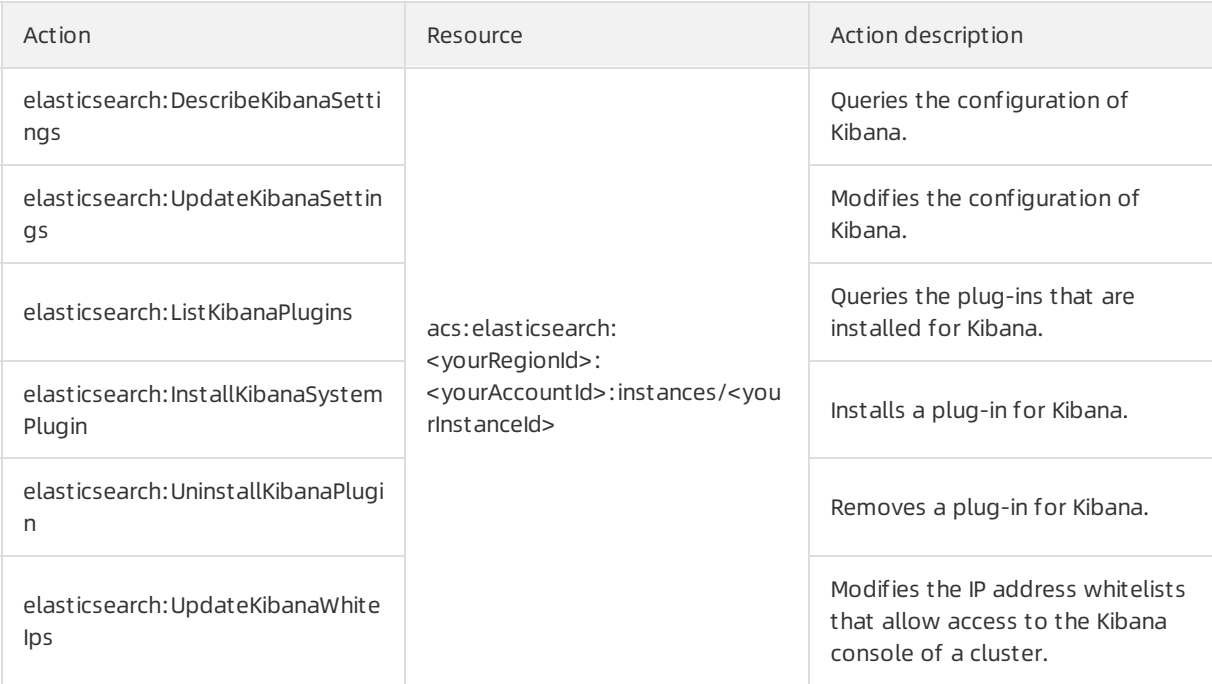

### • Manage clusters

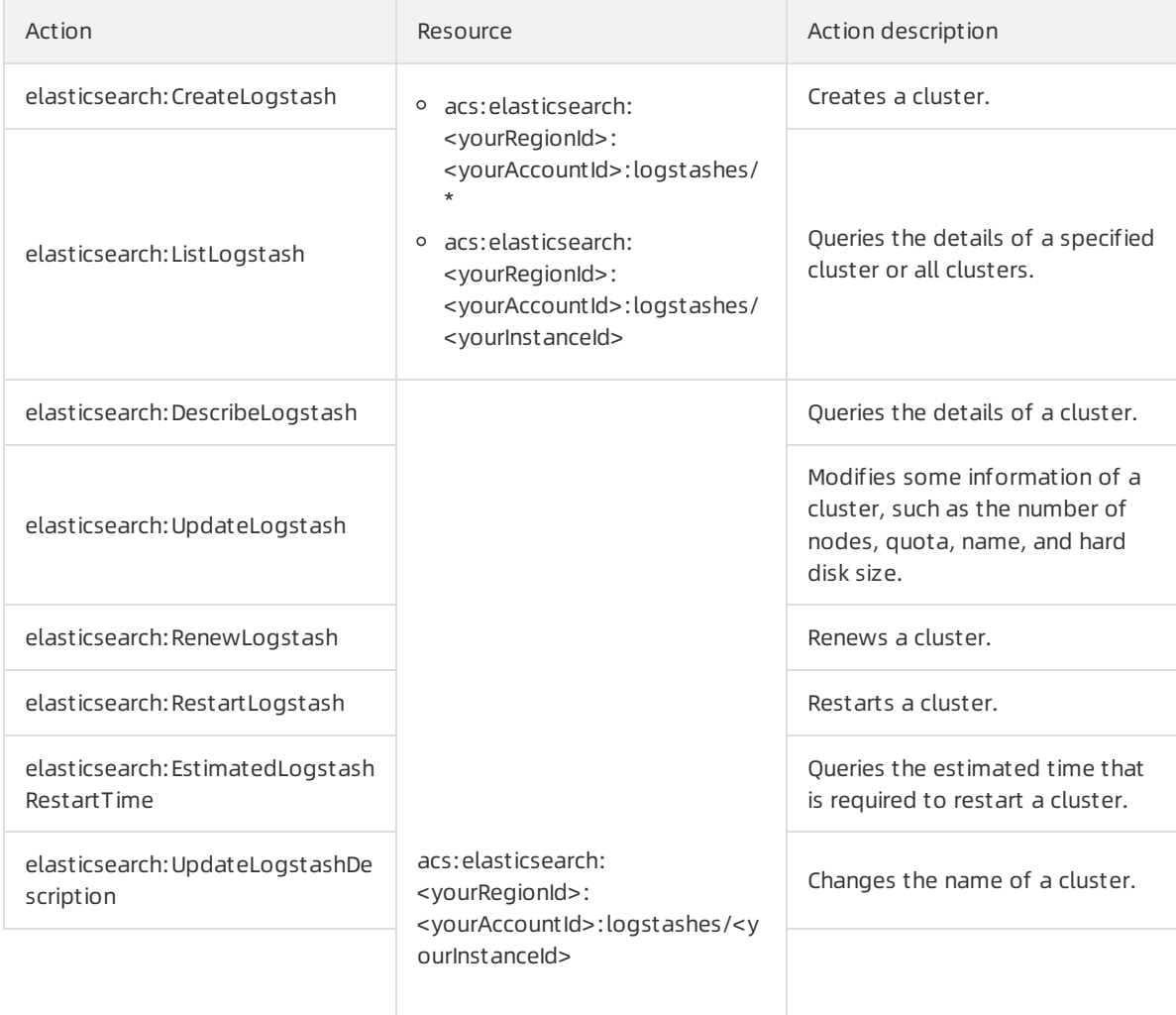

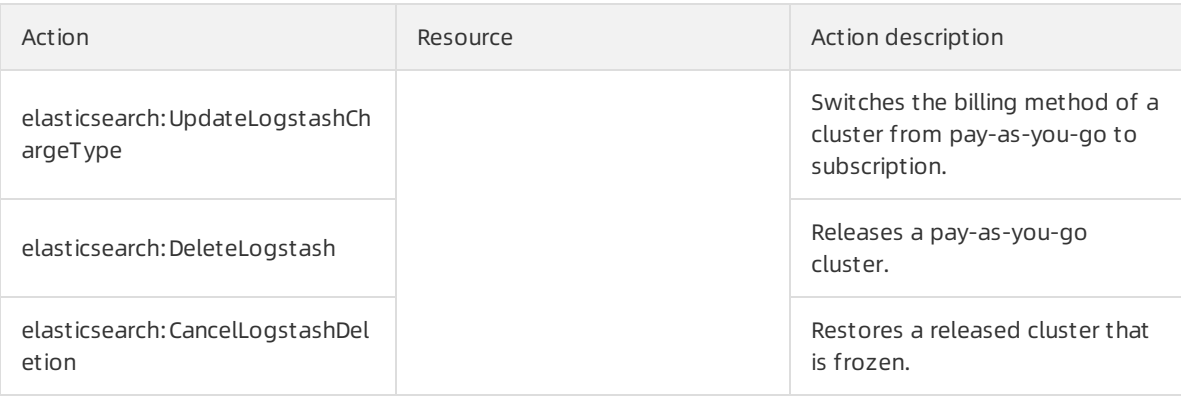

### • Configure clusters

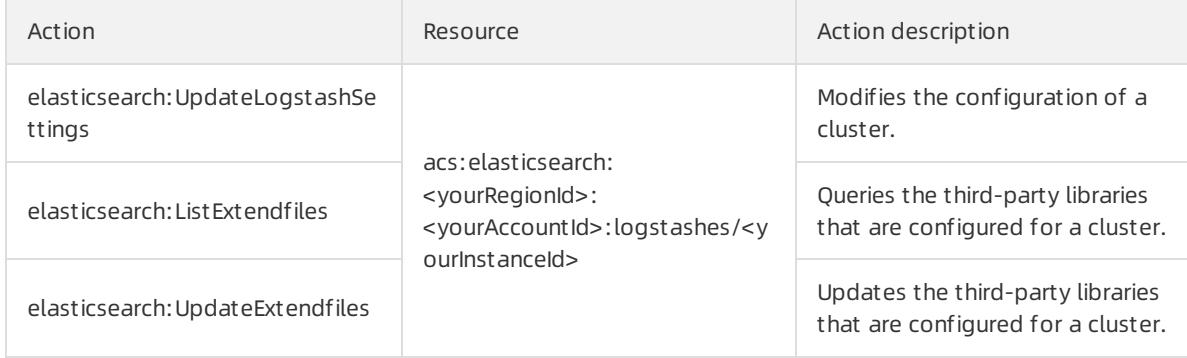

### • Manage plug-ins

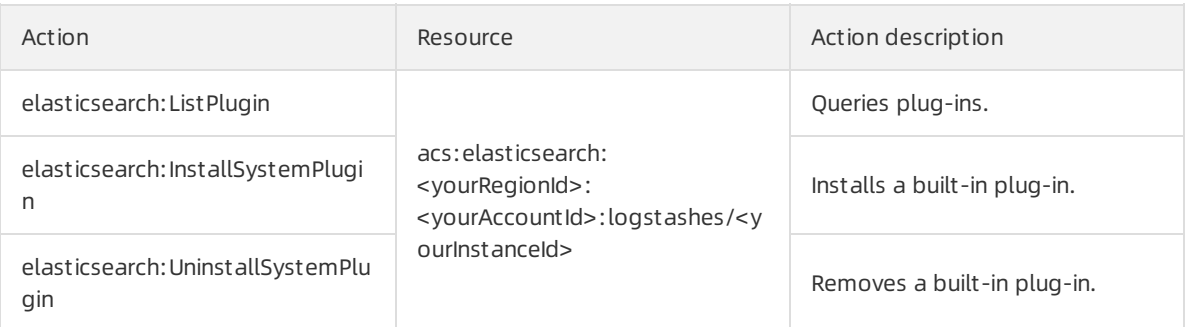

### Monitor clusters and query logs

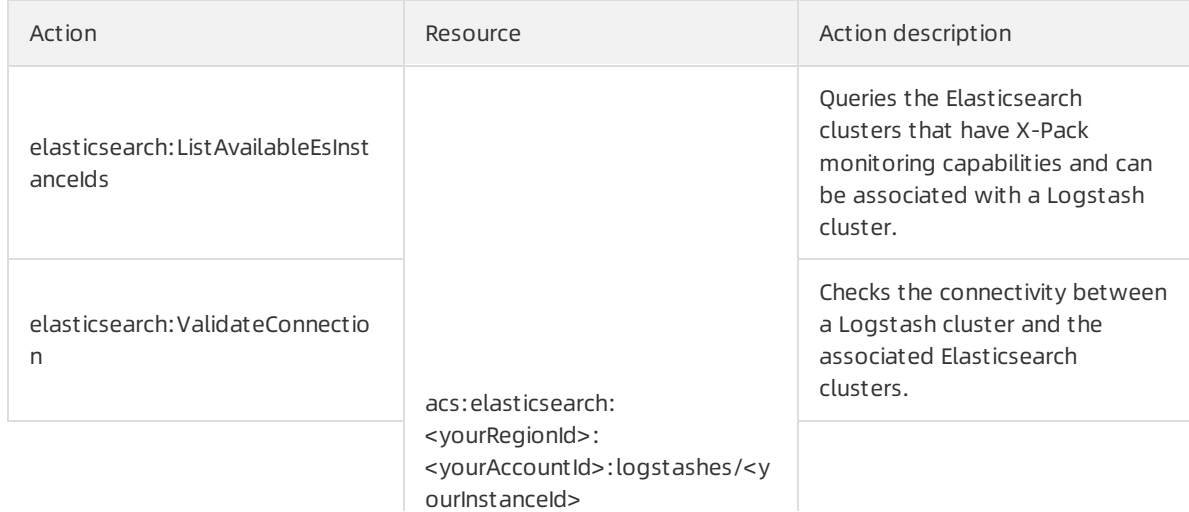

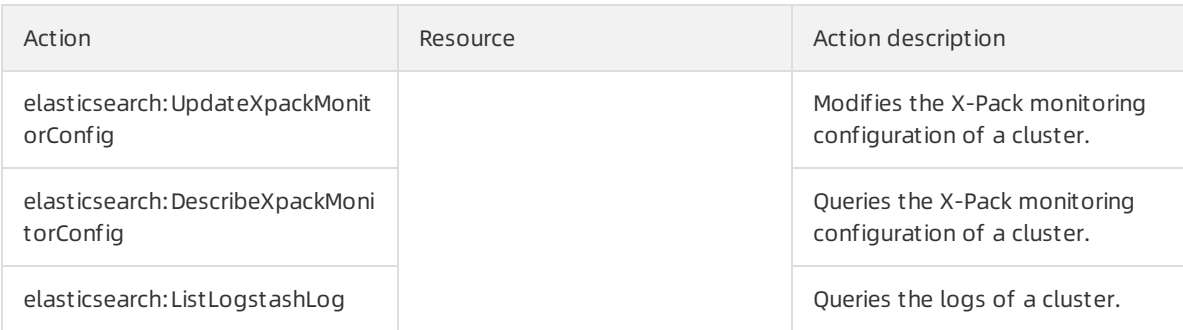

### • Manage tasks

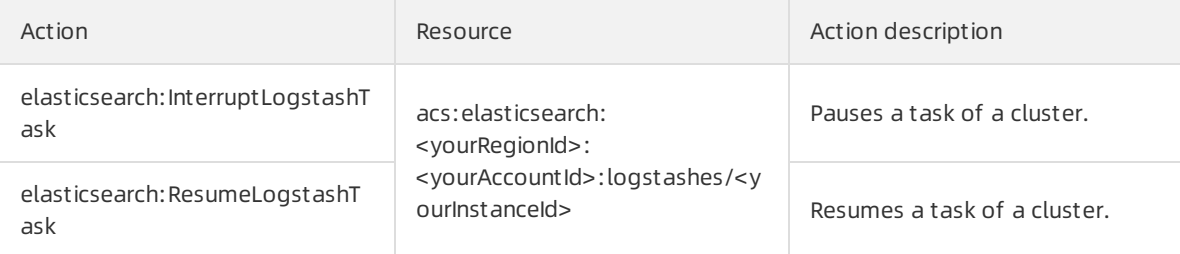

### Manage pipelines

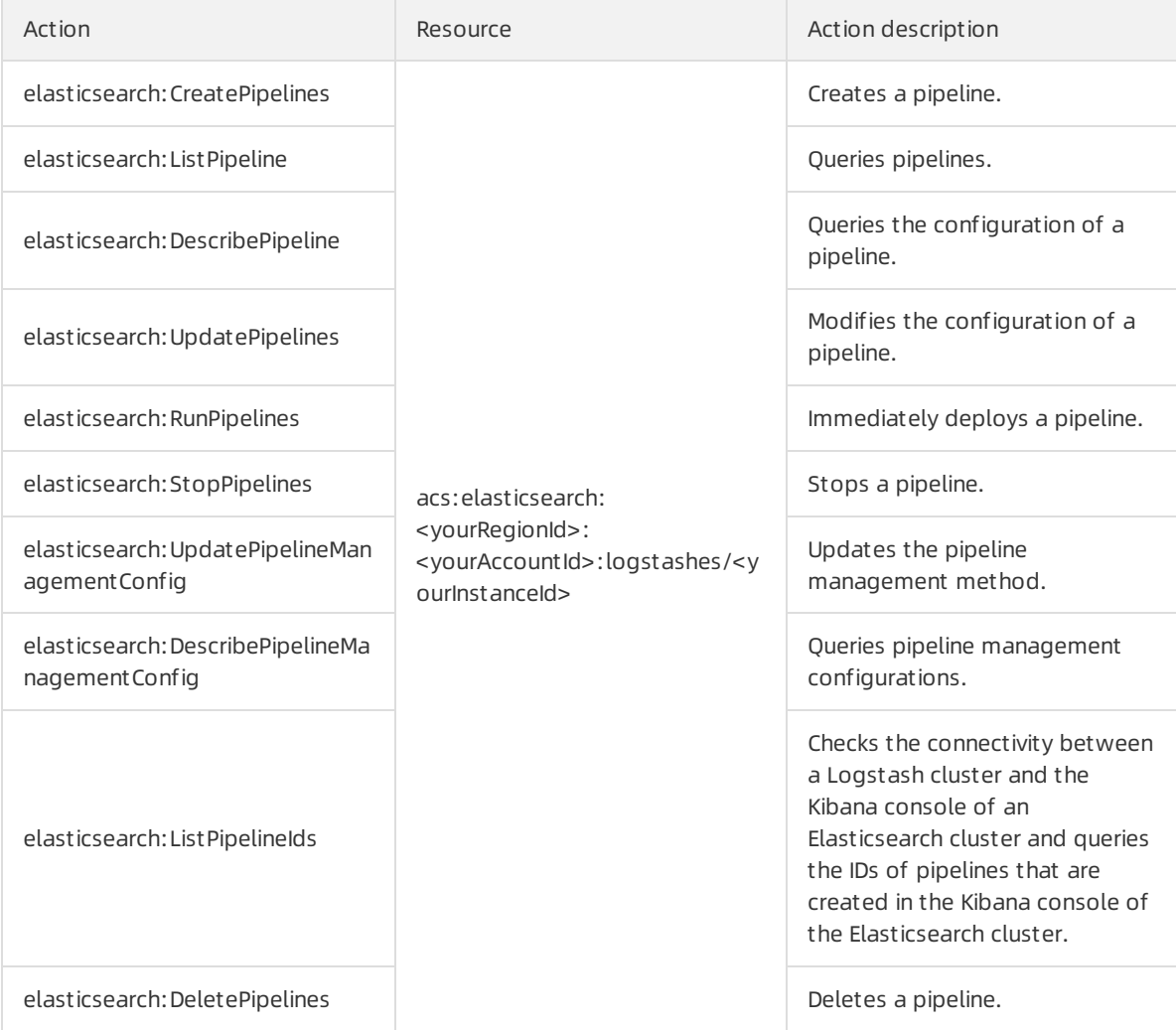

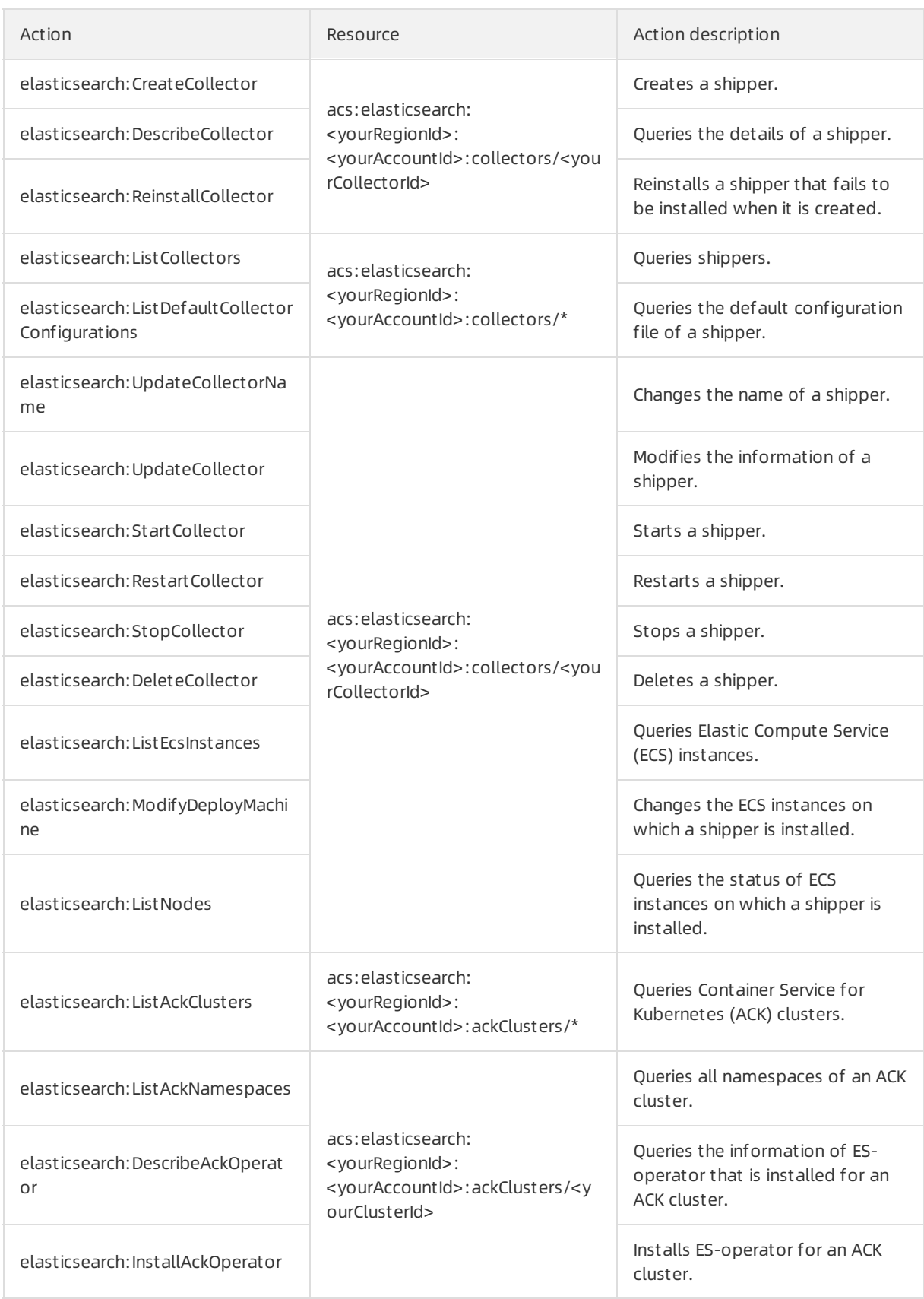

### RAM·RAM-based Access Control Elasticsearch

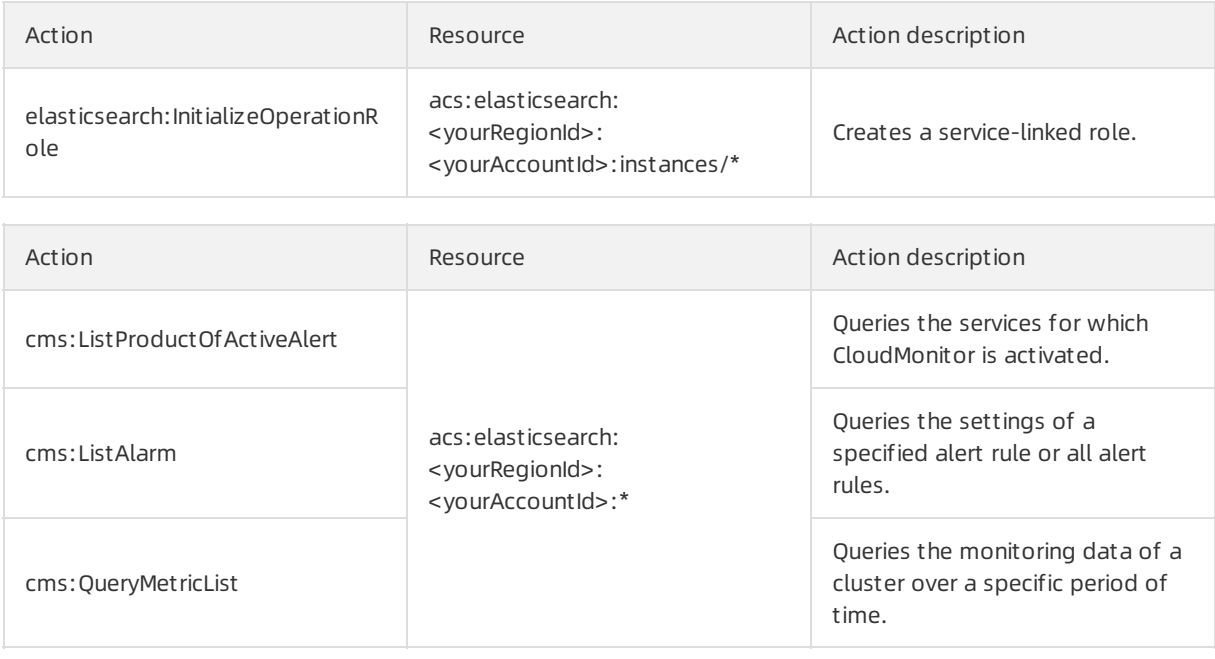

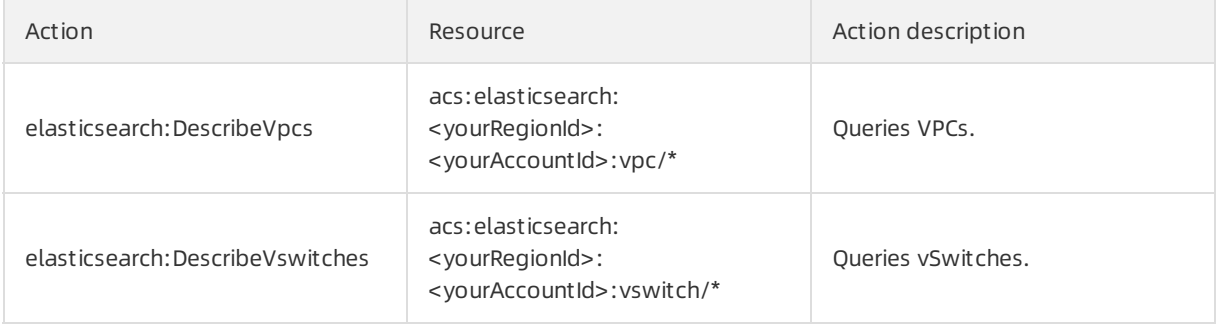

### Elasticsearch

Kibana

Logst ash

Beat s

Access control

CloudMonit or

VPCs and vSwit ches displayed on t he Elasticsearch buy page

### Parameters

This section describes the parameters that are contained in the Resource element in the preceding section.

<yourRegionId>: Set this parameterto the region ID of your Elasticsearch or Logstash cluster. You can also set this parameterto an asterisk (\*) to indicate all regions. The following table lists the IDs of all regions where Elasticsearch and Logstash are available.

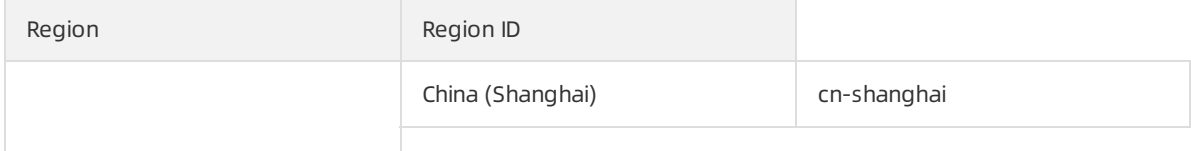

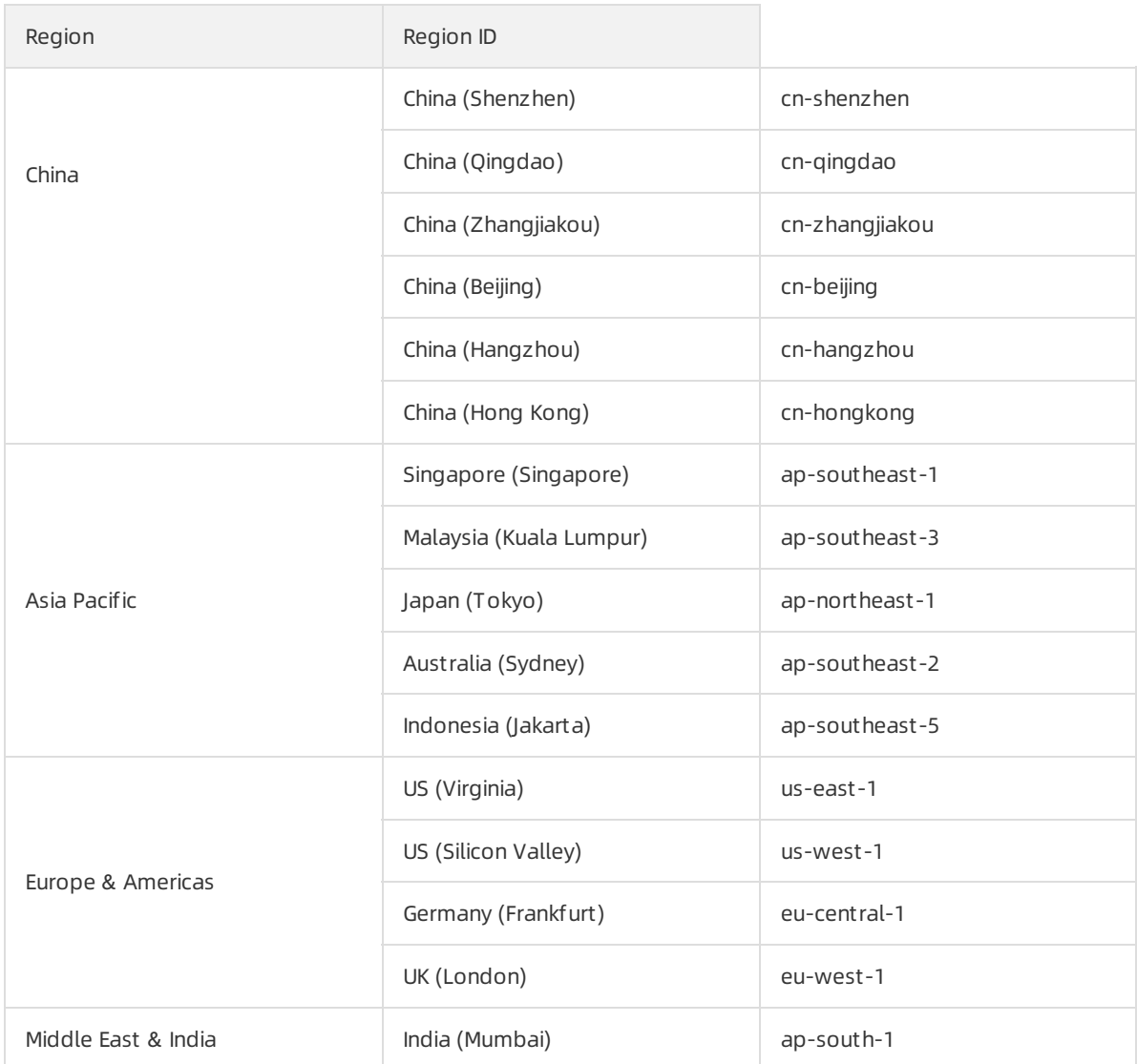

- < yourAccount Id>: Set this parameter to the ID of your Alibaba Cloud account. You can also set this parameterto an asterisk (\*) to indicate all accounts.
- <yourInstanceId>: Set this parameter to the ID of your Elasticsearch or Logstash cluster. You can also set this parameter to an asterisk (\*) to indicate all clusters.
- <yourCollectorId>: Set this parameterto the ID of your Beats shipper.
- <yourClusterId>: Set this parameterto the ID of the ACK clusterfor which your Beats shipperis installed.

## <span id="page-16-0"></span>1.2. Create a custom policy

Create a custompolicy in Elasticsearch

If the system policies provided by Alibaba Cloud Elasticsearch do not meet your requirements, you can create custompolicies. Custompolicies enable finer-grained permission management than system policies. This topic describes how to create a custompolicy and provides policy examples.

### Context

Elasticsearch supports the following systempolicies:

AliyunElasticsearchReadOnlyAccess: grants the read-only permissions on Elasticsearch or Logstash

- AliyunElasticsearchReadOnlyAccess: grants the read-only permissions on Elasticsearch or Logstash clusters. This policy can be attached to read-only users.
- AliyunElasticsearchFullAccess: grants the management permissions on Elasticsearch clusters, Logstash clusters, or Beats shippers. This policy can be attached to administrators.
	- $\odot$  Note
		- The preceding policies contain only permissions on Elasticsearch clusters, Logstash clusters, or Beats shippers. The policies do not contain permissions on CloudMonitor ortags. If you want to grant permissions on CloudMonitor ortags, you must create the related custom policies and attach the policies to RAM users. For more information about how to grant permissions on CloudMonitor ortags, see Policy [examples](#page-21-0) in this topic.
		- By default, Elasticsearch clusters are created in the default resource group. After you attach a custompolicy for a specific clusterto a RAM user and use the RAM userto log on to the Elasticsearch console, all the clusters of your Alibaba Cloud account ratherthan the specific cluster are displayed in the console. If you want the console to display only the specific cluster, you can use a resource group to grant the permissions on the clusterto the RAM user. For more [information,](https://www.alibabacloud.com/help/doc-detail/223844.htm#task-2080010) see Use a resource group to grant permissions on a specific cluster.

### **Prerequisites**

You have understood the policy structure and syntax. For more [information,](https://www.alibabacloud.com/help/doc-detail/93739.htm#concept-srq-fbk-xdb) see Policy structure and syntax.

### Procedure

- 1. Log on to the RAM [console](https://ram.console.aliyun.com/) by using your Alibaba Cloud account.
- 2. In the left-side navigation pane, choose Permissions > Policies.
- 3. On the Policies page, click Create Policy.
- 4. On the Create Policy page, click the JSON tab.
- 5. On the JSON tab, enter the policy document and click Next Step.

You can also click Import System Policy on the right, import an existing system policy as prompted in the Import System Policy dialog box, and then modify the policy to use the modified policy as a custompolicy.

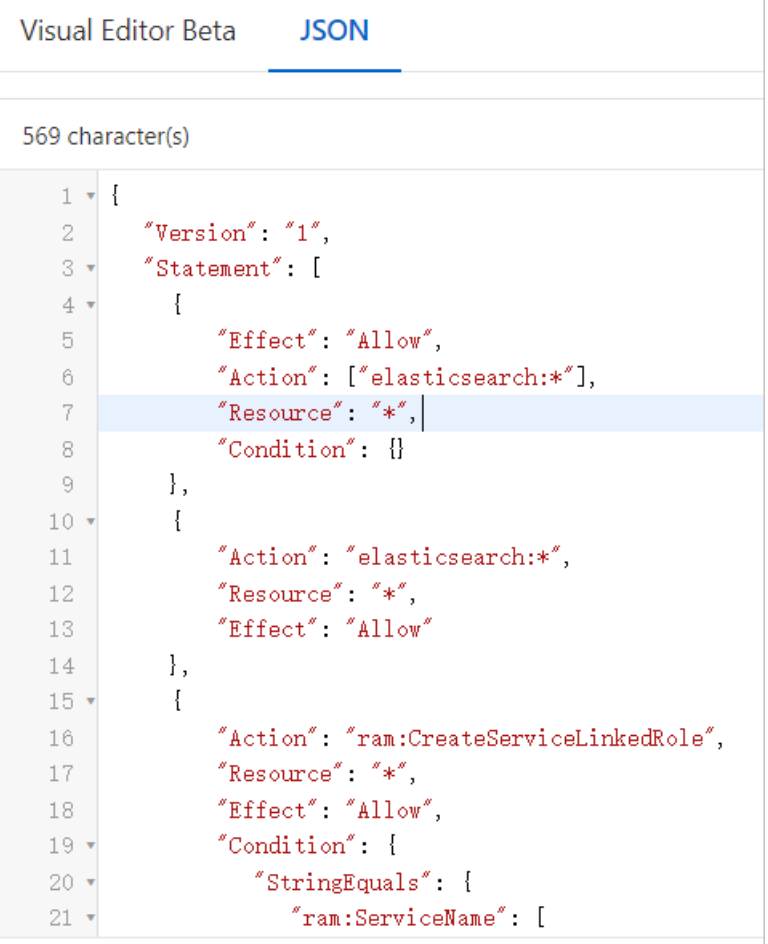

Enter a script for the permission that you want to grant. Examples:

Permission to access the virtual private clouds (VPCs) that belong to your Alibaba Cloud account

"elasticsearch:DescribeVpcs","elasticsearch:DescribeVSwitches"

<sup>2</sup> Note For more information about the related policy document, see the document of the AliyunVPCReadOnlyAccess policy.

### Permission to pay for orders

["bss:PayOrder"]

 $\Omega$  Note For more information about the related policy document, see the document of the AliyunBSSOrderAccess policy.

### Permission to call API operations

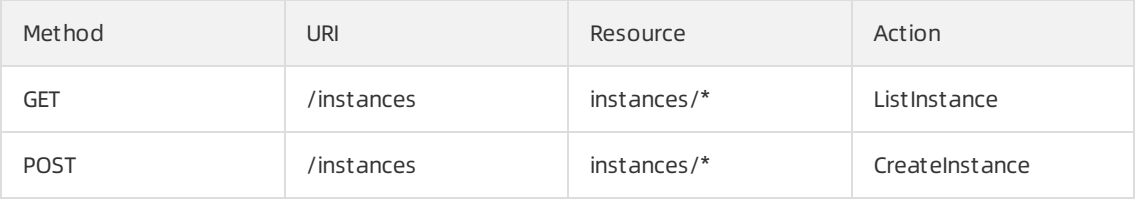

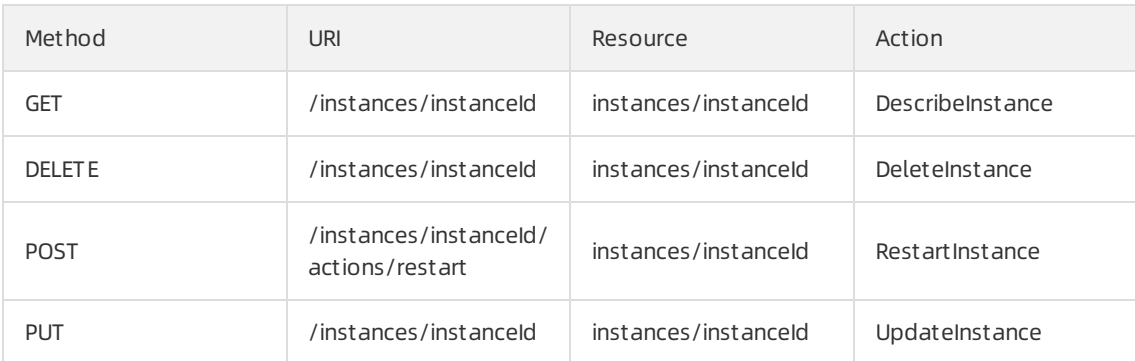

For more information, see Policy [examples](#page-21-0) in this topic.

- 6. Configure the Name and Note parameters.
- 7. Check and optimize the content of the custompolicy.
	- Basic optimization

The systemautomatically optimizes the policy statement. The systemperforms the following operations during basic optimization:

- Delete unnecessary conditions.
- Delete unnecessary arrays.
- (Optional)Advanced optimization

You can move the pointer over Optional: Advanced Optimize and click Perform. The system performs the following operations during advanced optimization:

- Split resources or conditions that are incompatible with actions.
- Narrow down resources.
- Deduplicate or merge policy statements.

### 8. Click OK.

### Policy examples

### $\Box$  Notice

Before you use the sample code provided in this section, you must replace the following information with your actual information:

- 133071096032\*\*\*\*: Replace this ID with the ID of your Alibaba Cloud account. You can move the pointer overthe profile picture in the upper-right corner of the console to obtain the ID of your Alibaba Cloud account.
- es-cn-tl32awopr002h\*\*\*\*: Replace this ID with the ID of the Elasticsearch cluster whose permissions you want to grant. For more information about how to obtain the ID, see View the basic [information](https://www.alibabacloud.com/help/doc-detail/67804.htm#task-2449896) of a cluster.

Policy for an administrator

In this example, all the operation permissions on all Elasticsearch clusters are granted to a RAM user of the Alibaba Cloud account whose ID is 133071096032\*\*\*\*.

```
{
    "Statement": [
       {
            "Action": [
               "elasticsearch:*"
           ],
            "Effect": "Allow",
            "Resource": "*"
        },
        {
            "Action": [
               "cms:*"
           ],
            "Effect": "Allow",
            "Resource": "*"
        },
        {
            "Action": "bss:PayOrder",
            "Effect": "Allow",
            "Resource": "*"
        },
        {
            "Action": "ram:CreateServiceLinkedRole",
            "Resource": "*",
            "Effect": "Allow",
            "Condition": {
               "StringEquals": {
                    "ram:ServiceName": [
                        "collector.elasticsearch.aliyuncs.com"
                    ]
                }
            }
        }
    ],
    "Version": "1"
}
```
• Policy for operation permissions on a specific cluster

In this example, the following permissions are granted to a RAM user of the Alibaba Cloud account whose ID is 133071096032\*\*\*\*:

- Permissions on [CloudMonitor](https://www.alibabacloud.com/help/doc-detail/63415.htm#concept-lx1-mts-zgb/section-agc-jly-zgb)
- Permission to performall Elasticsearch-related operations on a specific cluster
- Permission to view clusters
- Permission to view all the tags that are added to clusters
- Permission to view shippers

 $\odot$  Note External interfaces that are used to call some services, such as Beats, Advanced Monitoring and Alerting, and Tag, are integrated into the cluster management page of the Elasticsearch console. Therefore, when you grant the permissions on a specific cluster, you must referto the following sample policy document.

```
{
   "Statement": [
       {
            "Action": [
               "elasticsearch:*"
           ],
            "Effect": "Allow",
            "Resource": "acs:elasticsearch:*:133071096032****:instances/es-cn-2r42b7uyg00
3k****"
       },
        {
            "Action": [
                "cms:DescribeActiveMetricRuleList",
                "cms:ListAlarm",
               "cms:QueryMetricList"
            ],
            "Effect": "Allow",
            "Resource": "*"
        },
        {
            "Action": [
               "elasticsearch:ListTags"
           ],
            "Effect": "Allow",
            "Resource": "acs:elasticsearch:*:133071096032****:tags/*"
        },
        {
            "Action": [
                "elasticsearch:ListInstance",
                "elasticsearch:ListSnapshotReposByInstanceId"
           ],
            "Effect": "Allow",
            "Resource": "acs:elasticsearch:*:133071096032****:instances/*"
        },
        {
            "Action": [
               "elasticsearch:ListLogstash"
           ],
            "Effect": "Allow",
            "Resource": "acs:elasticsearch:*:133071096032****:logstashes/*"
        },
        {
            "Action": [
               "elasticsearch:ListCollectors"
           \cdot"Effect": "Allow",
           "Resource": "acs:elasticsearch:*:133071096032****:collectors/*"
       }
   ],
    "Version": "1"
}
```
Action element

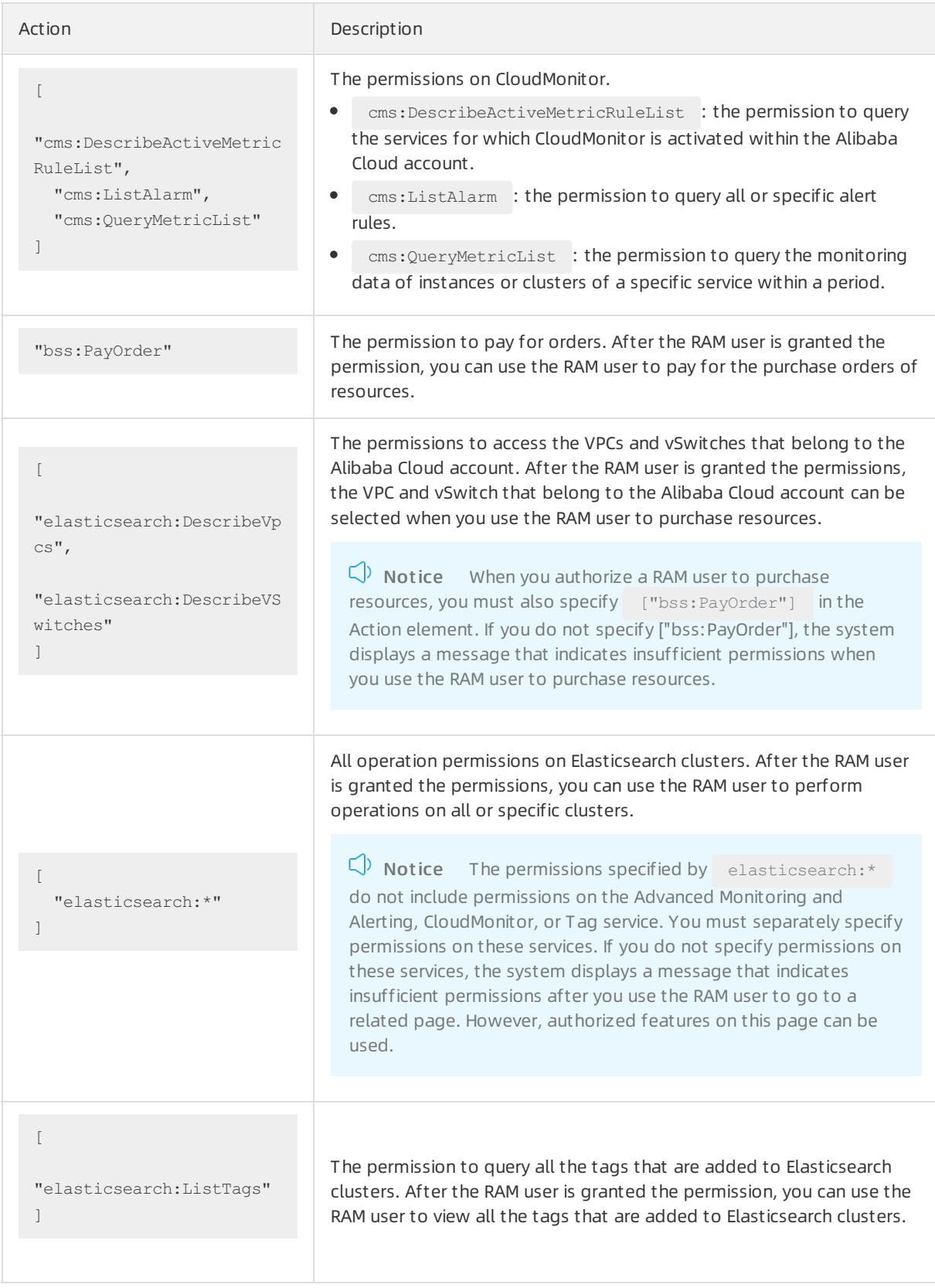

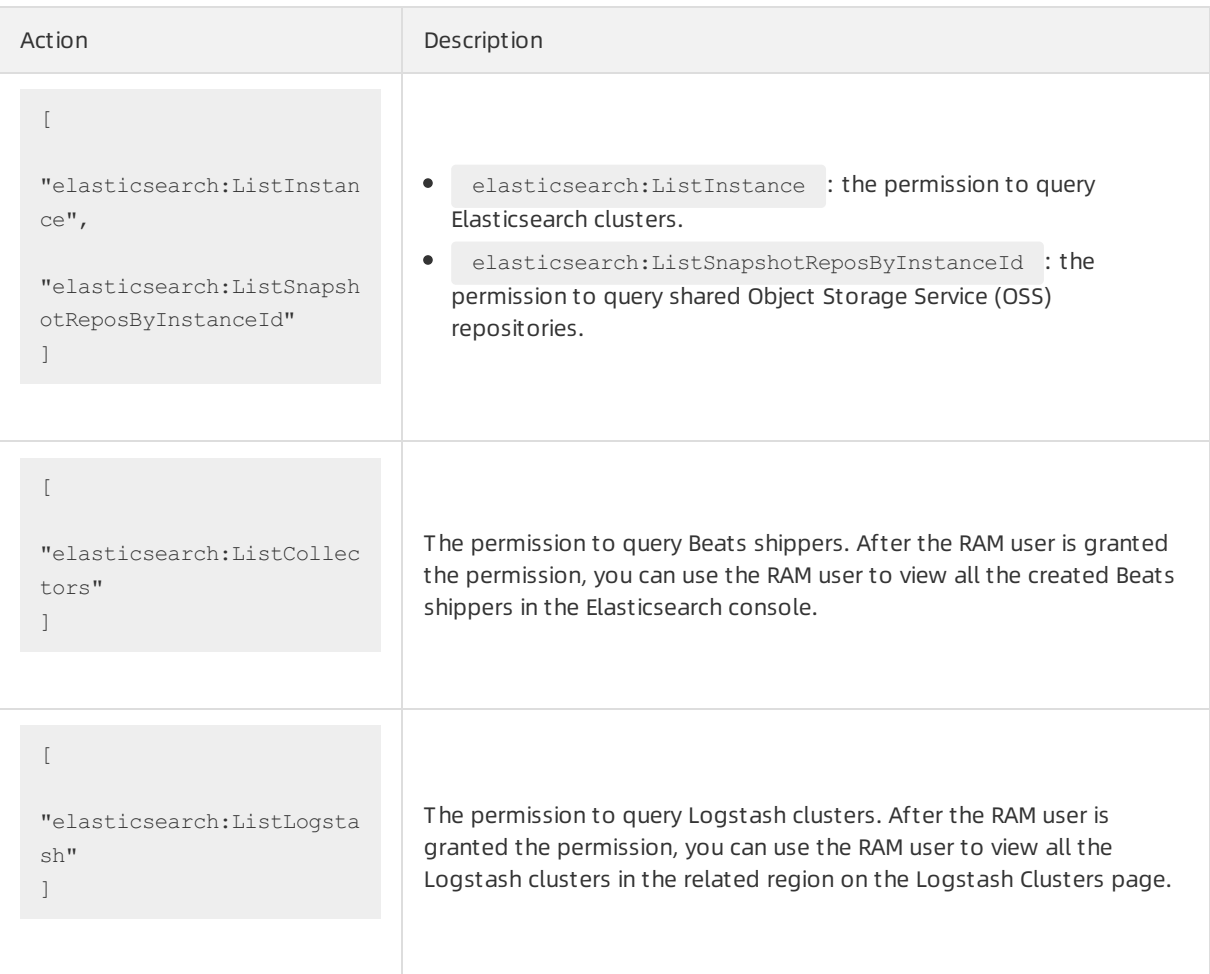

### Effect element

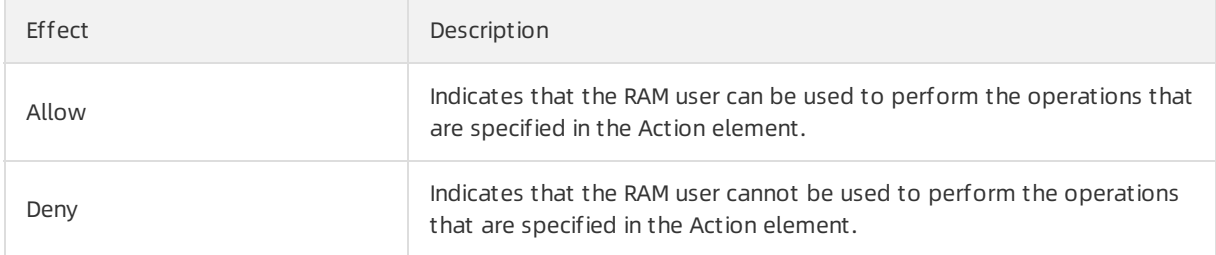

### Resource element

For more information, see Objects supported for [authorization](https://www.alibabacloud.com/help/doc-detail/63415.htm#concept-lx1-mts-zgb).

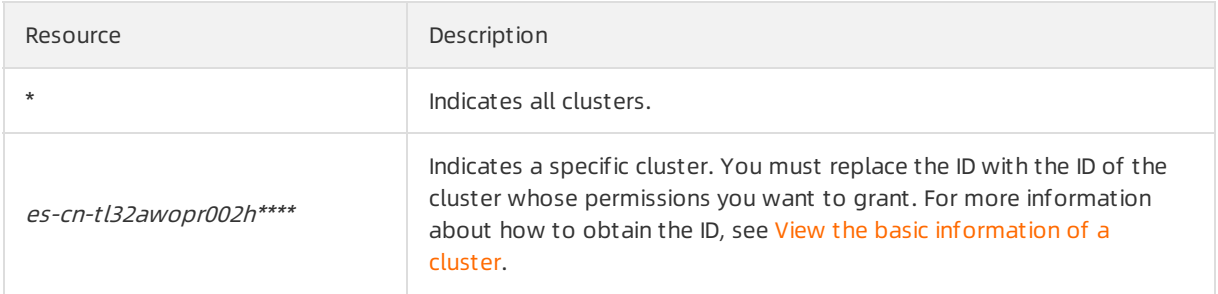

### What's next

After a custompolicy is created, use your Alibaba Cloud account to attach the policy to a RAM userin the RAM console or by using a RAM SDK. For more information, see Grant [permissions](https://www.alibabacloud.com/help/doc-detail/140135.htm#task-2463663) to a RAM user.

## <span id="page-24-0"></span>1.3. Use a resource group to grant permissions on a specific cluster

This topic describes how to use a resource group to grant permissions on a specific clusterto a RAM userin the RAM console.

### Background information

By default, Alibaba Cloud Elasticsearch clusters are created in the default resource group. After you attach a custompolicy for a specific clusterto a RAM user and use the RAM userto log on to the Elasticsearch console, all the clusters of your Alibaba Cloud account ratherthan the specific cluster are displayed in the console. If you want the console to display only the specific cluster, you can use a resource group to grant the permissions on the clusterto the RAM user.

### Step 1: Attach a custom policy whose effective scope is the entire Alibaba Cloud account to a RAM user of the account

- 1. Log on to the RAM [console](https://ram.console.aliyun.com/) by using an Alibaba Cloud account.
- 2. Create a custompolicy.
	- i. In the left-side navigation pane, choose Permissions > Policies.
	- ii. On the Policies page, click Create Policy.
	- iii. Enter a name in the Policy Name field.

iv. Set Configuration Mode to Script .

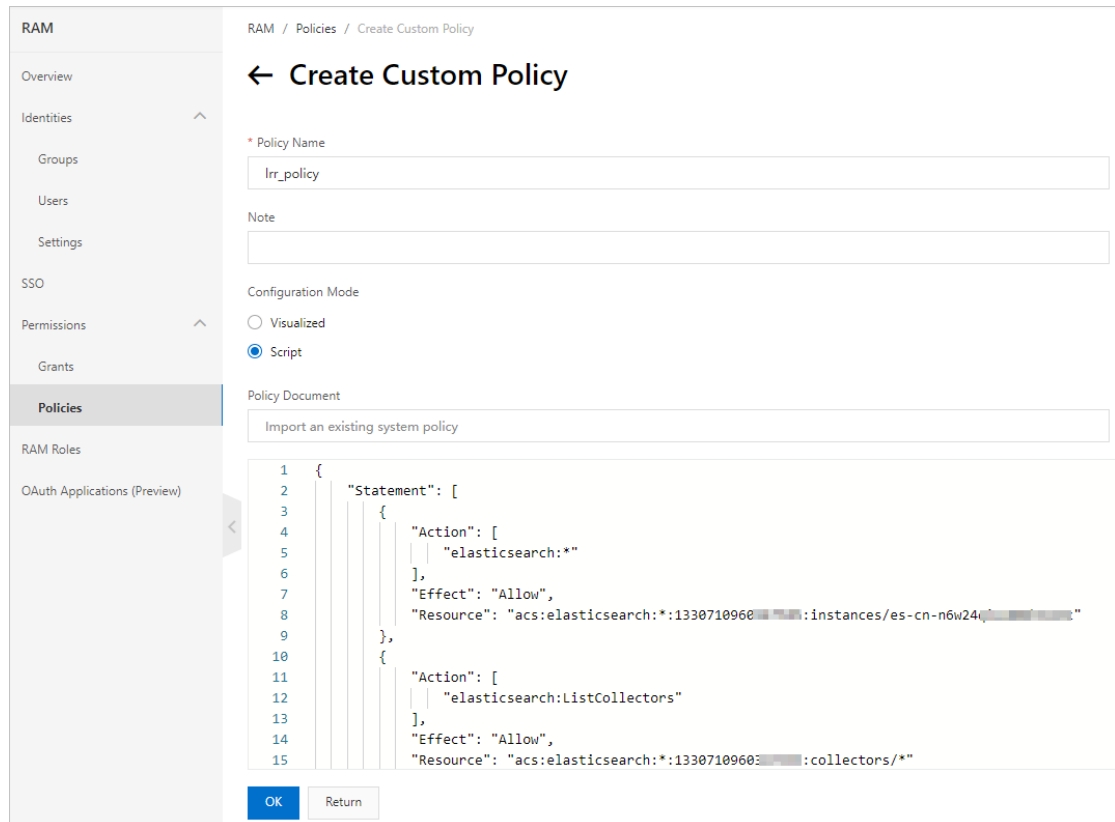

v. Configure Policy Document . The following code provides an example.

```
{
    "Statement": [
        {
            "Action": [
               "elasticsearch:*"
            ],
            "Effect": "Allow",
            "Resource": "acs:elasticsearch:*:<yourAccountId>:instances/<yourInstanc
eId>"
        },
        {
            "Action": [
               "elasticsearch:ListCollectors"
            ],
            "Effect": "Allow",
            "Resource": "acs:elasticsearch:*:<yourAccountId>:collectors/*"
        },
        {
            "Action": [
                "elasticsearch:ListInstance",
                "elasticsearch:ListSnapshotReposByInstanceId"
            \frac{1}{2}"Effect": "Allow",
            "Resource": "acs:elasticsearch:*:<yourAccountId>:instances/*"
        },
        {
```

```
"Effect": "Allow",
            "Action": [
               "cms:ListAlarm",
                "cms:DescribeActiveMetricRuleList",
                "cms:QueryMetricList"
            ],
            "Resource": "*"
        },
        {
            "Action": [
               "elasticsearch:ListTags"
            ],
            "Effect": "Allow",
            "Resource": "acs:elasticsearch:*:*:tags/*"
        },
        {
            "Action": [
               "elasticsearch:GetEmonProjectList"
            \left| \cdot \right|"Effect": "Allow",
            "Resource": "acs:elasticsearch:*:*:emonProjects/*"
        },
        {
            "Action": [
               "elasticsearch:getEmonUserConfig"
            \frac{1}{2}"Effect": "Allow",
            "Resource": "acs:elasticsearch:*:*:emonUserConfig/*"
       },
       {
          "Action": "ims:*",
          "Effect": "Allow",
          "Resource": "acs:ims::<yourAccountId>:application/*"
      }
   ],
   "Version": "1"
}
```
Before you use the preceding code, you must replace the variables in the code with the desired values.

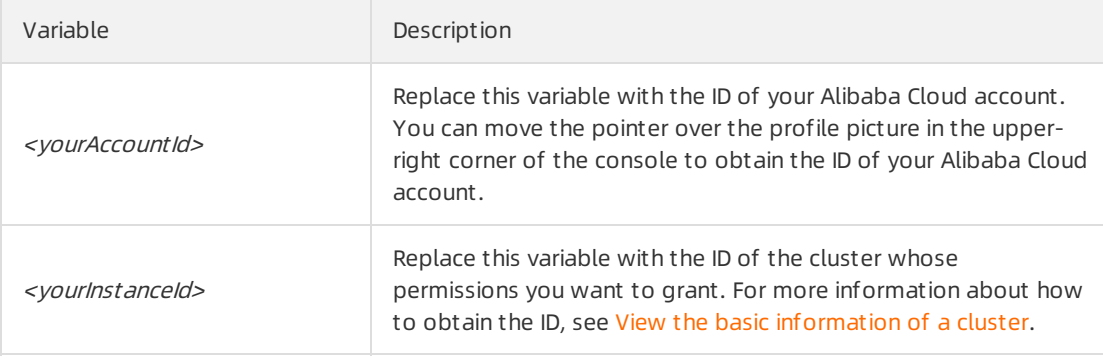

External interfaces that are used to call some services, such as Beats, Advanced Monitoring and Alerting, and Tag, are integrated into the cluster management page of the Elasticsearch console. Therefore, if you want to manage only the clusters in a specific resource group in the console, you must configure a custompolicy whose effective scope is the entire Alibaba Cloud account and attach the policy to the RAM user. This way, the RAM user can pass permission verification on the cluster management page.

 $\Omega$  Note After the policy for a specific Elasticsearch or Logstash cluster is created and attached to a RAM user, you can use the RAM user and one of the following URLs to directly access the Elasticsearch or Logstash cluster:

- https://elasticsearch.console.aliyun.com/{regionId}/instances/{instanceId}/base
- https://elasticsearch.console.aliyun.com/{regionId}/logstashes/{instanceId}/base
- vi. Click OK.
- 3. Create a RAM user.
	- i. In the left-side navigation pane, choose Identities > Users.
	- ii. Click Create User.
	- iii. On the Create User page, configure the Logon Name and Display Name parameters.

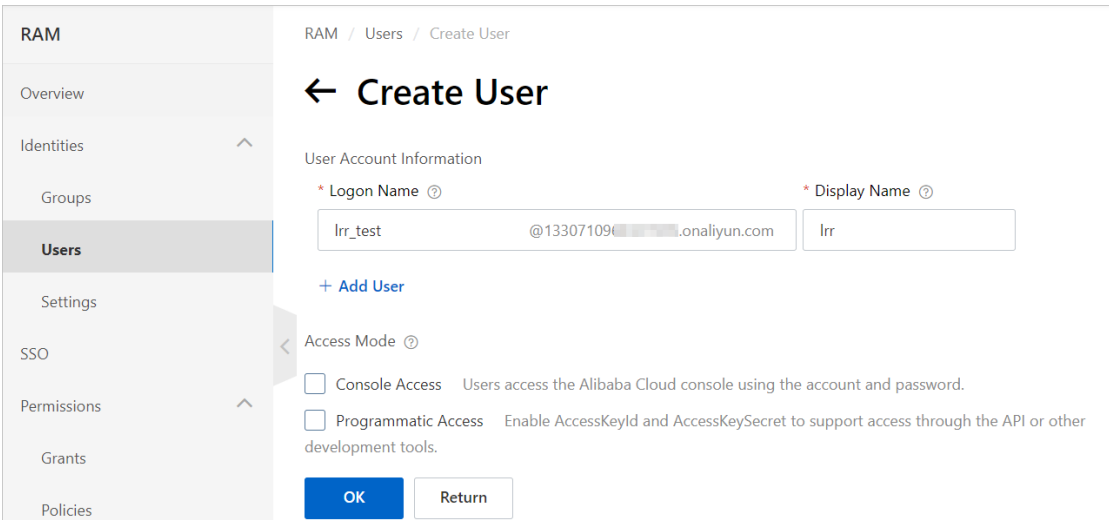

iv. Click OK. The newly created RAM user appears on the Users page.

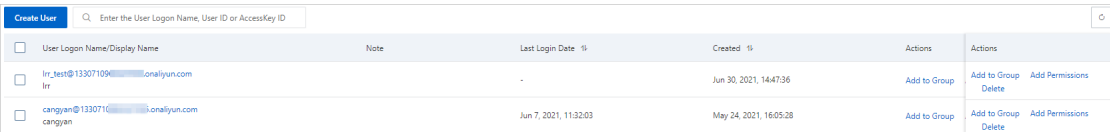

- 4. Attach the newly created custompolicy whose effective scope is the entire Alibaba Cloud account to the RAM user.
	- i. Find the RAM user on the Users page.
	- ii. ClickAdd Permissions in the Actions column that corresponds to the RAM user.

iii. In the Add Permissions panel, click Cust om Policy in the Select Policy section and click the name of the newly created custompolicy in the [Authorization](https://www.alibabacloud.com/help/doc-detail/223844.htm#task-2080010/step-kxi-lrt-dwu) Policy Name column.Use a resource group to grant permissions on a specific cluster

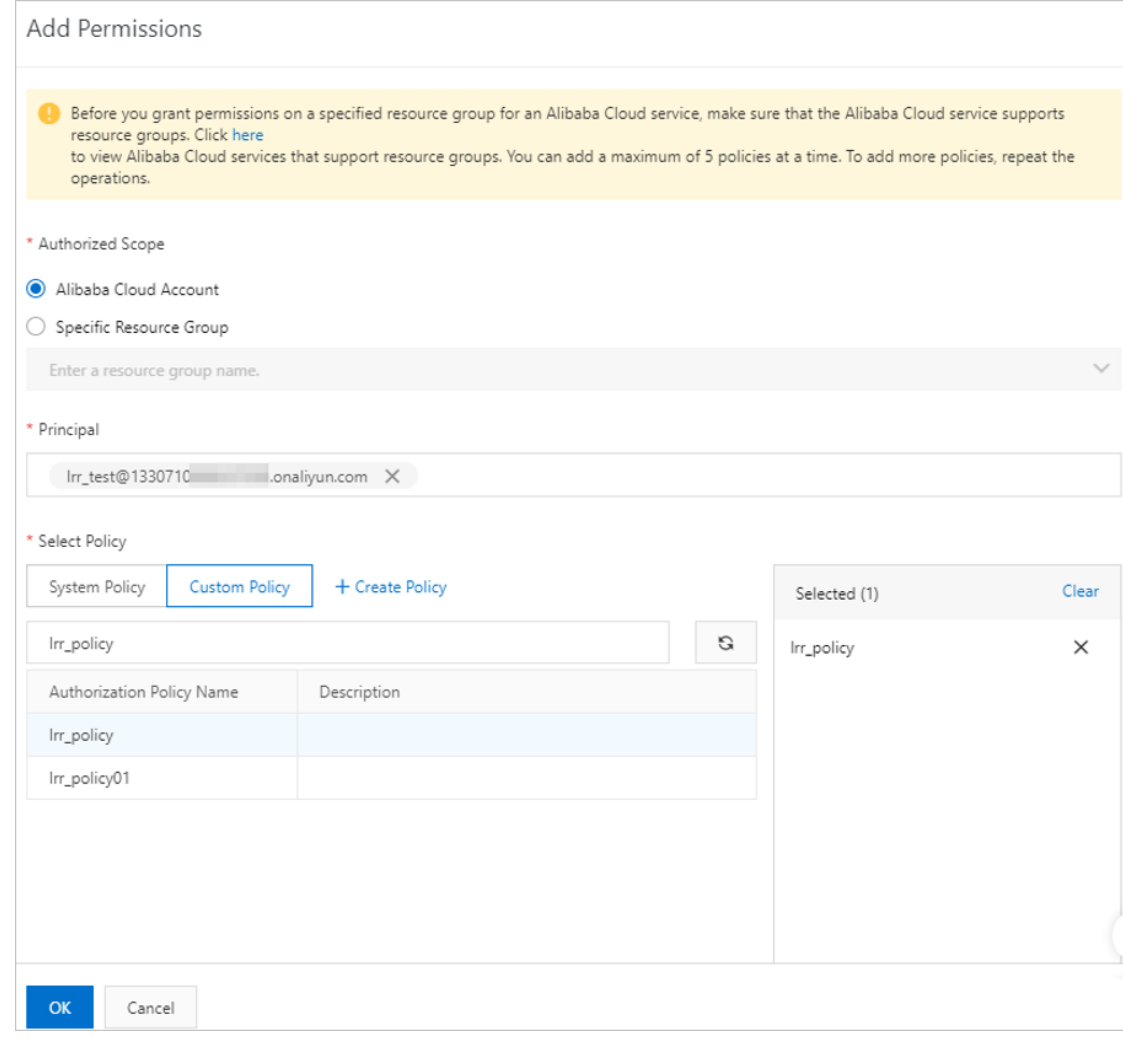

- iv. Click OK.
- v. Click Complete.

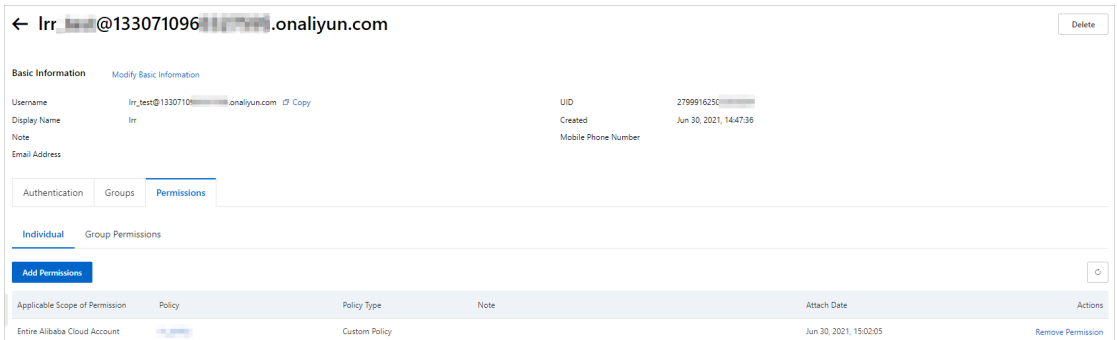

### Step 2: Create a resource group and attach a policy to the resource group

- 1. Log on to the Resource [Management](https://resourcemanager.console.aliyun.com/resource-groups) console.
- 2. Create a resource group.
- i. In the left-side navigation pane, click Resource Group.
- ii. On the Resource Group page, click Create Resource Group.

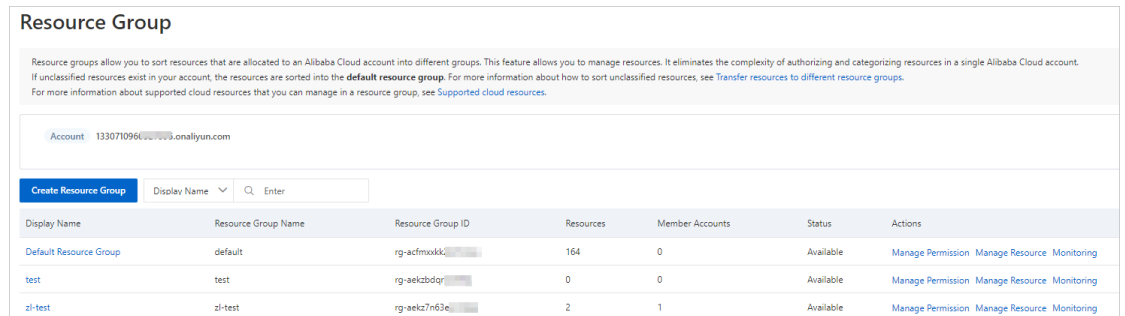

- iii. In the Create Resource Group panel, configure the Resource Group Name and Display Name parameters.
- iv. Click OK.
- 3. Move the desired clusterfromthe default resource group to the newly created resource group.
	- i. On the Resource Group page, click Def ault Resource Group in the Display Name column.
	- ii. On the Default Resource Group page, click the Resources tab.
	- iii. Select the desired cluster and click Transfer Out in the lower part of the page.
	- iv. In the Transfer Out panel, select the newly created resource group.
	- v. Click OK.
- 4. Attach a policy to the newly created resource group.
	- i. In the left-side navigation pane, click Resource Group.
	- ii. Find the newly created resource group and click Manage Permission in the Actions column.
	- iii. On the page that appears, click Grant Permission.

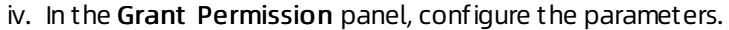

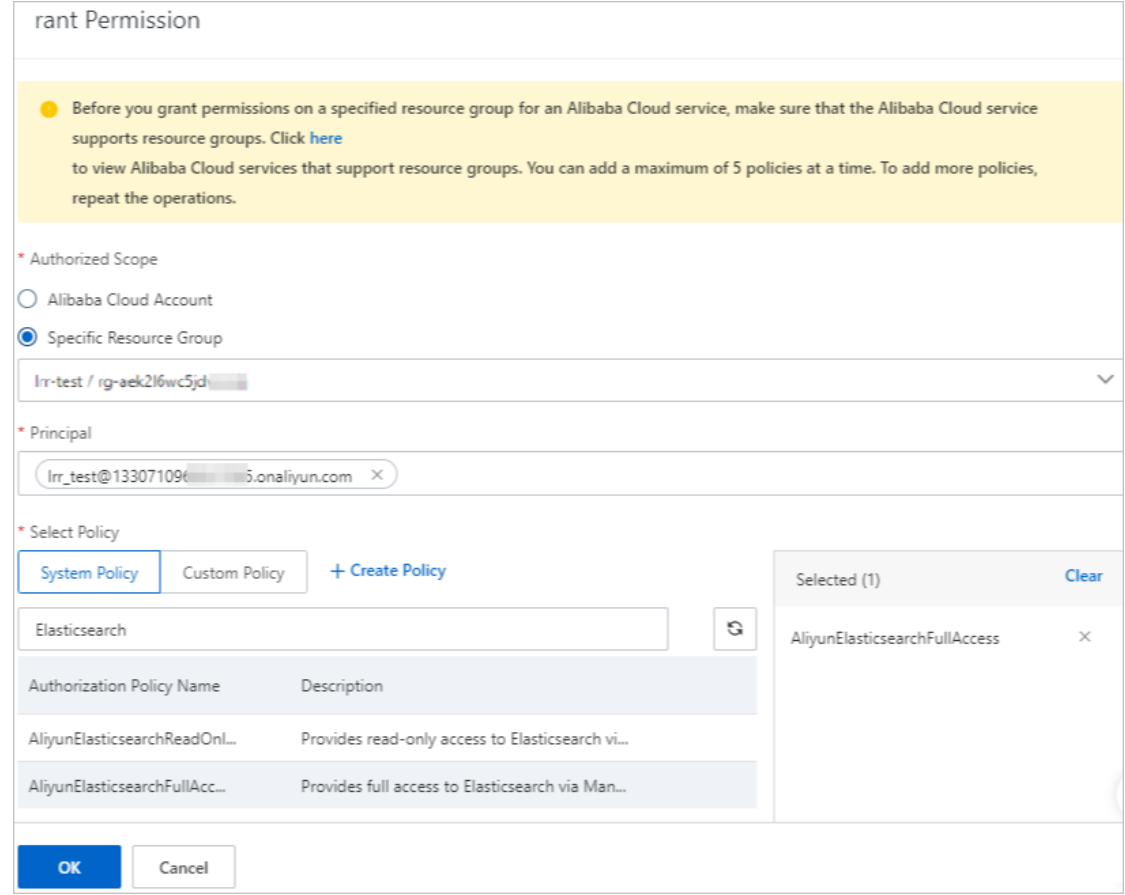

- v. Click OK.
- vi. Click Complete.
- 5. View the authorization information of the RAM user.
	- i. Click the Permissions tab.
	- ii. Click the name of the RAM user in the Principal column.

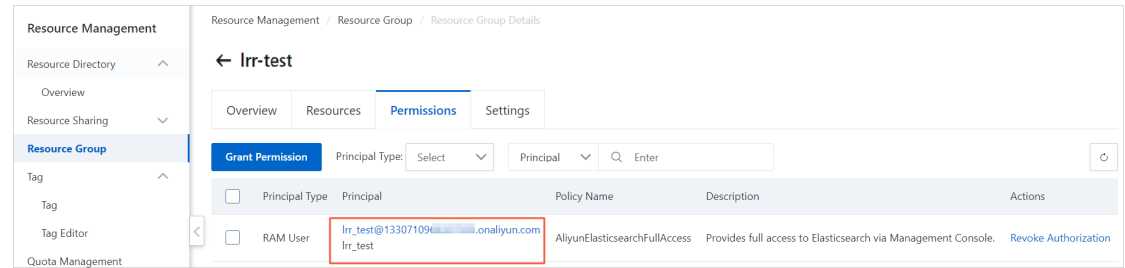

iii. On the page that appears, click the Permissions tab and view the authorization information of the RAM user.

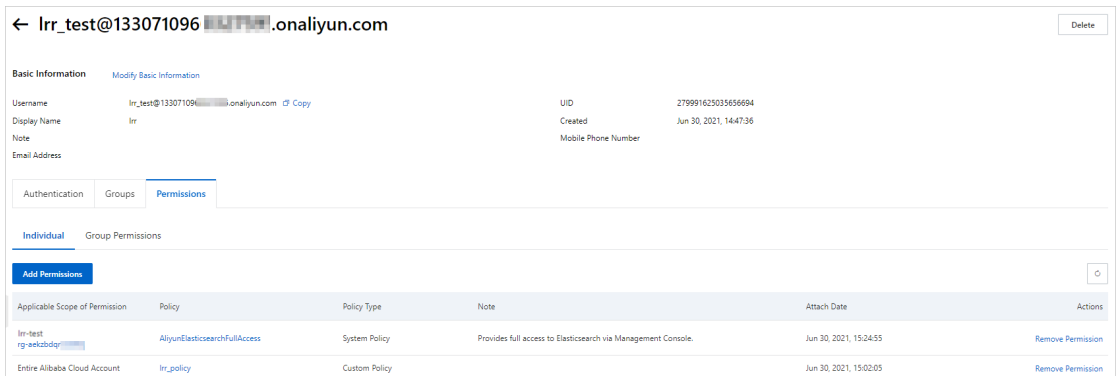

### Step 3: Log on to the Elasticsearch console by using the RAM user

- 1. Log on to the [Elasticsearch](https://elasticsearch.console.aliyun.com/#/home) console by using the RAM user.
- 2. In the top navigation bar, select the region where the desired cluster resides.
- 3. In the left-side navigation pane, click Elasticsearch Clust ers.
- 4. In the top navigation bar, select the newly created resource group and view the information of the cluster.

## <span id="page-31-0"></span>1.4. Grant permissions to a RAM user

Grant permissions to a RAM user

If you purchase an Alibaba Cloud Elasticsearch cluster and other personnel (such as O&M, development, or data analytics personnel) in your organization want to use RAM users to access the cluster, you can attach policies to the RAM users based on the features that are required by the personnel. This improves systemsecurity and availability. You can also create multiple user groups and attach different policies to the user groups. This way, you can manage user permissions by user group.

### Background information

RAM is a resource access control service provided by Alibaba Cloud. For more [information,](https://www.alibabacloud.com/help/doc-detail/28627.htm#concept-oyr-zzv-tdb) see What is RAM?.

### <span id="page-31-1"></span>Policy description

Policies are categorized into systempolicies and custompolicies.

• System policies

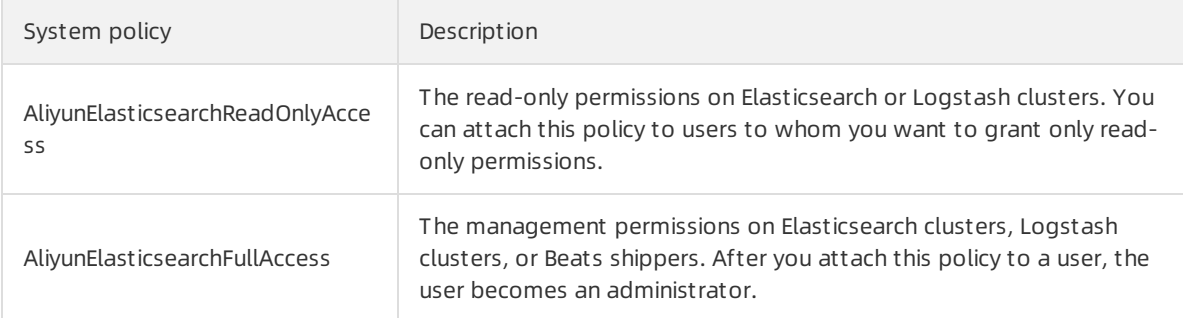

Custompolicies

If systempolicies do not meet your business requirements, you can create custompolicies. For more information, see Create a [custom](https://www.alibabacloud.com/help/doc-detail/160758.htm#task-2463545) policy.

### Prerequisites

A RAM user is created. For more information, see [Create](https://www.alibabacloud.com/help/doc-detail/121941.htm#task-187540) a RAM user.

### Procedure

1. Log on to the RAM [console](https://ram.console.aliyun.com/) by using your Alibaba Cloud account.

2.

- 3.
- 4. On the Grant Permission page, configure the following parameters based on your business requirements.

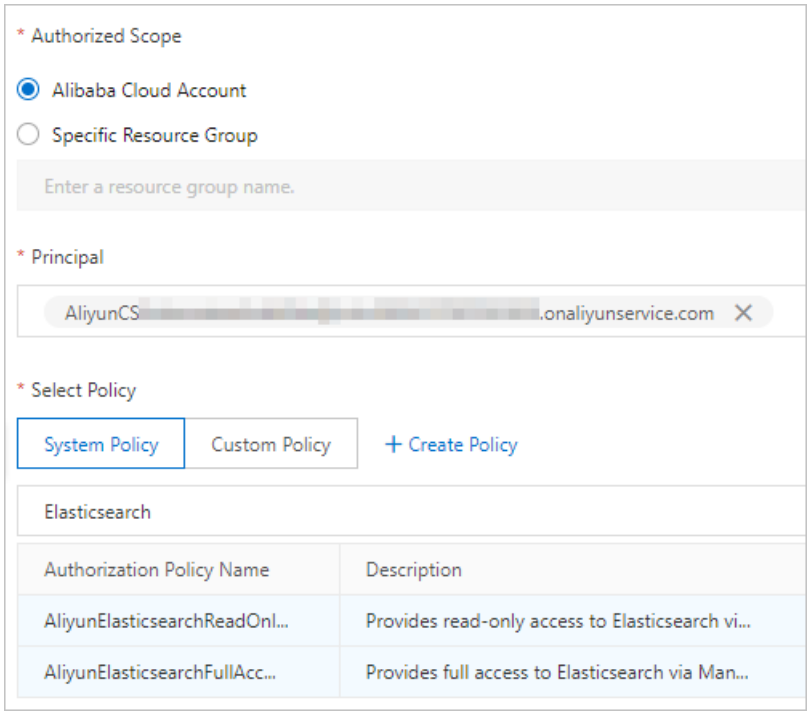

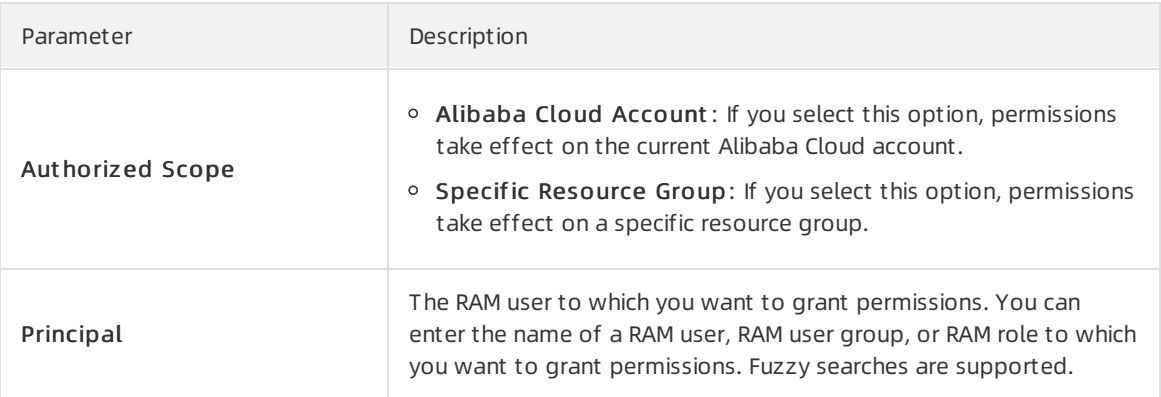

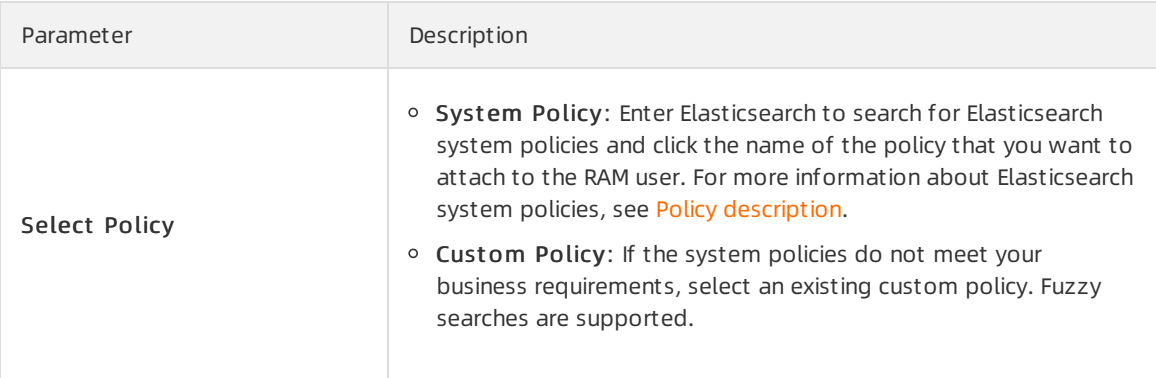

5.

### 6. Click Complete.

The granted permissions then take effect. You can use the RAM userto log on to the Elasticsearch console and performauthorized operations.

 $\Omega$  Note If the RAM user no longer requires the permissions, you can revoke the permissions fromthe RAM user. For more information, see Revoke [permissions](https://www.alibabacloud.com/help/doc-detail/116205.htm#task-187984) froma RAM user.

## <span id="page-34-0"></span>2.Access control methods for Elasticsearch clusters

Alibaba Cloud Elasticsearch clusters are deployed in logically isolated virtual private clouds (VPCs). In addition, access control, authentication and authorization, encryption, and the advanced security features provided by X-Pack are used forthe clusters. This ensures the high security of Alibaba Cloud Elasticsearch clusters. This topic describes the access control methods that can be used for Alibaba Cloud Elasticsearch clusters.

### Specify a cluster access password or reset the password

When you create an Elasticsearch cluster, you must specify a password forthe default user elastic. The password is used to authenticate youridentity when you use a client to access the cluster or when you log on to the Kibana console of the cluster. For more information, see [Parameters](https://www.alibabacloud.com/help/doc-detail/163243.htm#concept-2336595) on the buy page.

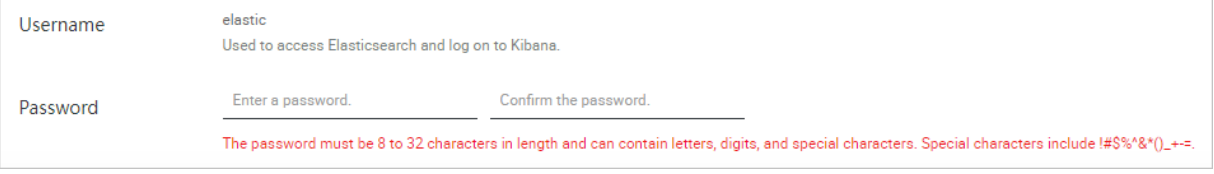

If you want to change the password, you can reset the password. For more [information,](https://www.alibabacloud.com/help/doc-detail/159883.htm#task-2458093) see Reset the access password for an Elasticsearch cluster.

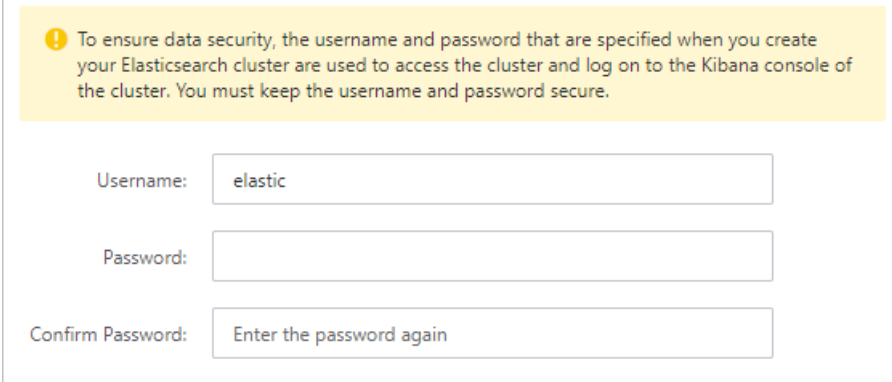

### Configure IP address whitelists for cluster access

Public IP address whitelist: For security purposes, the Public Network Access feature is disabled for Elasticsearch clusters by default. If you want to access your Elasticsearch cluster overthe Internet, you must enable the feature and add the IP address of the host that you use to access the clusterto the public IP address whitelist of the cluster. For more information, see Configure a public or private IP address whitelist for an [Elasticsearch](https://www.alibabacloud.com/help/doc-detail/86330.htm#task-2458385) cluster.

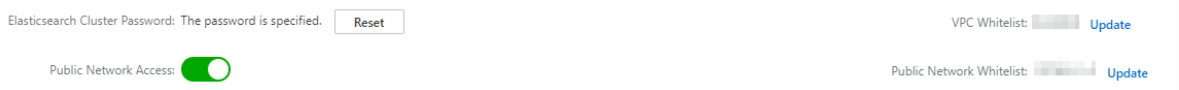

Private IP address whitelist: By default, Elasticsearch allows you to access your cluster over an internal network and modify the private IP address whitelist of the cluster. If you want to use a host to access your Elasticsearch cluster over an internal network, you must add the IP address of the host to the private IP address whitelist of the cluster. For more [information,](https://www.alibabacloud.com/help/doc-detail/86330.htm#task-2458385) see Configure a public or

### private IP address whitelist for an Elasticsearch cluster.

### Configure IP address whitelists for Kibana access

Public IP access whitelist: The Public Network Access feature is enabled for Kibana by default. However, for security purposes, Elasticsearch adds 127.0.0.1,::1 to the public IP address whitelist of Kibana to deny requests fromall IPv4 and IPv6 addresses. The first time you log on to the Kibana console, the systemprompts you to configure a public IP address whitelist. You must add the IP address of your host to the public IP address whitelist of Kibana before you log on to the Kibana console by using the host. For more [information,](https://www.alibabacloud.com/help/doc-detail/122632.htm#task-2444468) see Configure a public or private IP address whitelist for Kibana.

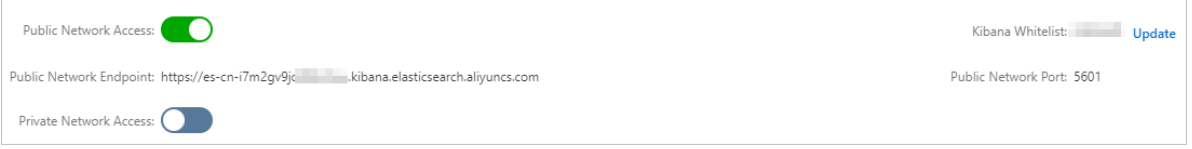

Private IP address whitelist: The Private Network Access feature is disabled for Kibana by default. If you want to use a host to log on to the Kibana console over an internal network, you must enable the feature and add the IP address of the host to the private IP address whitelist of Kibana. For more information, see [Configure](https://www.alibabacloud.com/help/doc-detail/122632.htm#task-2444468) a public or private IP address whitelist for Kibana.

### Use the RBAC mechanism provided by the X-Pack plug-in

If you want to grant access permissions on objects such as Elasticsearch clusters, indexes, and fields, you can use the role-based access control (RBAC) mechanismthat is provided by the X-Pack plug-in of Elasticsearch. This mechanismallows you to grant permissions to customroles and assign the roles to users in the Kibana console for access control. For more [information,](https://www.alibabacloud.com/help/doc-detail/194708.htm#task-2008398) see Use the RBAC mechanism provided by Elasticsearch X-Pack to implement access control.

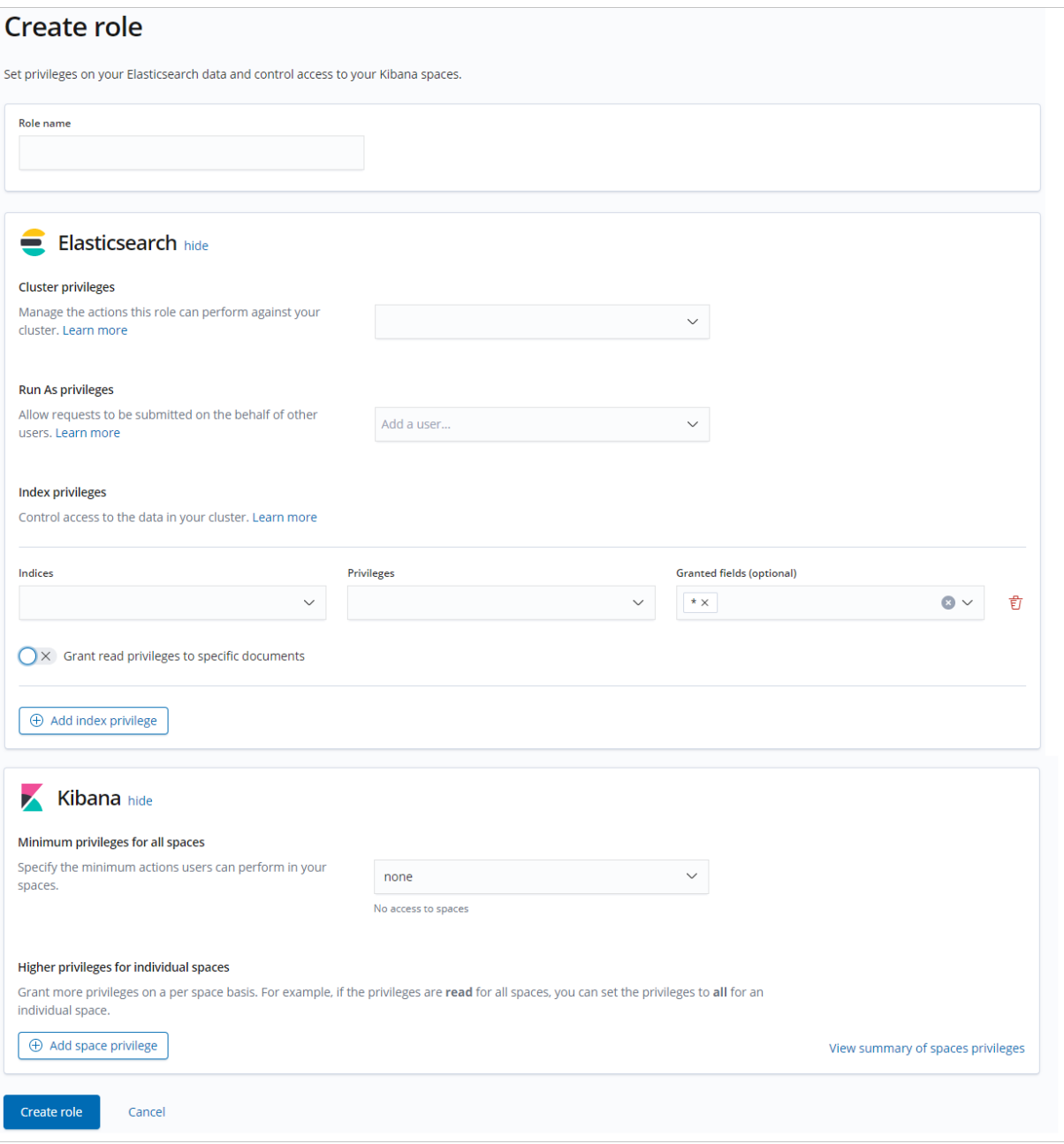

## <span id="page-37-0"></span>3.Overview of the Elasticsearch service-linked role

The Elasticsearch service-linked role AliyunServiceRoleForElasticsearchCollectoris a RAM role. It is used to create and manage Beats shippers and grant access permissions on other Alibaba Cloud services. This topic describes the use scenarios of the service-linked role and how to delete the role.

### Background information

For more information about the service-linked role, see [Service-linked](https://www.alibabacloud.com/help/doc-detail/160674.htm#concept-2448621) roles.

### Scenarios

When you create and [manage](https://www.alibabacloud.com/help/doc-detail/146446.htm#task-2384186) a Beats shipper, you must use the service-linked role AliyunServiceRoleForElasticsearchCollectorto authorize the shipperto performspecific operations on an Elastic Compute Service (ECS) instance or Container Service for Kubernetes (ACK) cluster.

### Overview of AliyunServiceRoleForElasticsearchCollector

Elasticsearch can create and manage a Beats shipper only afterit assumes a role that has the required permissions. If such a role does not exist, Elasticsearch automatically creates the service-linked role AliyunServiceRoleForElasticsearchCollector and grants the required permissions to the role. Elasticsearch assumes the role to call the related API operation and enables the Beats shipperto collect data from an ECS instance or ACK cluster. The following descriptions provide detailed information about the role:

- Role name: AliyunServiceRoleForElasticsearchCollector
- Name of the permission policy forthe role: AliyunServiceRolePolicyForElasticsearchCollector
- Policy document:

```
{
 "Version": "1",
 "Statement": [
   {
     "Action": [
        "oos:CancelExecution",
        "oos:DeleteExecutions",
        "oos:GenerateExecutionPolicy",
        "oos:GetExecutionTemplate",
        "oos:ListExecutionLogs",
        "oos:ListExecutions",
        "oos:ListTaskExecutions",
        "oos:NotifyExecution",
        "oos:StartExecution",
        "oos:ListTagResources",
        "oos:TagResources",
        "oos:UntagResources",
        "oos:CreateTemplate",
        "oos:DeleteTemplate",
        "oos:GetTemplate",
        "oos:ListExecutionRiskyTasks",
        "oos:ListTemplates",
        "oos:UpdateTemplate"
      ],
```
 $\overline{\phantom{a}}$ 

```
"Resource": "*",
     "Effect": "Allow"
    },
    {
     "Action": [
       "ecs:DescribeInstances",
       "ecs:DescribeCloudAssistantStatus"
     ],
     "Resource": "*",
     "Effect": "Allow"
    },
    {
     "Action": [
       "cs:GetUserConfig",
       "cs:GetClustersByUid",
       "cs:GetClusterInfo"
     ],
     "Resource": "*",
     "Effect": "Allow"
    },
    {
     "Action": "ram:DeleteServiceLinkedRole",
     "Resource": "*",
     "Effect": "Allow",
      "Condition": {
        "StringEquals": {
          "ram:ServiceName": "collector.elasticsearch.aliyuncs.com"
        }
     }
    },
    {
     "Effect": "Allow",
     "Action": "ram:PassRole",
     "Resource": "acs:ram:*:*:role/aliyunoosaccessingecs4esrole",
     "Condition": {
        "StringEquals": {
          "acs:Service": "oos.aliyuncs.com"
        }
      }
    }
 ]
}
```
- Service name: collector.elasticsearch.aliyuncs.com
- Permission required to create or delete the service-linked role: ram:CreateServiceLinkedRole

### Delete the service-linked role

Before you delete the AliyunServiceRoleForElasticsearchCollector service-linked role, you must delete all the Beats shippers that depend on the role.

For more information about how to delete a service-linked role, see Delete a [service-linked](https://www.alibabacloud.com/help/doc-detail/160674.htm#concept-2448621/section-b9f-8dv-b5q) role.

### FAQ

Q: Why amI unable to use my RAM userto create the Elasticsearch service-linked role?

A: Only Alibaba Cloud accounts and RAM users that have the CreateServiceLinkedRole permission can be used to create or delete a service-linked role. Therefore, if your RAM user cannot be used to create the service-linked role, you must use your Alibaba Cloud account to attach the following policy to your RAM user.

② Note

- For more [information](https://www.alibabacloud.com/help/doc-detail/116146.htm#task-187800) about how to grant permissions to a RAM user, see Grant permissions to a RAM user.
- You must replace the ID 133071096032\*\*\*\* specified in the Resource element with the ID of your Alibaba Cloud account. To obtain the ID of your Alibaba Cloud account, performthe following operations: Log on to the Alibaba Cloud Management Console and move the pointer overthe profile picture in the upper-right corner. Then, you can view the ID of your Alibaba Cloud account.

If you want to use a RAM userto create and manage a Beats shipperthat depends on the AliyunServiceRoleForElasticsearchCollector service-linked role, you can attach the following policy to the RAM user:

```
{
   "Version": "1",
   "Statement": [
       {
           "Action": "elasticsearch:InitializeOperationRole",
           "Resource": "acs:ram:*:133071096032****:role/*",
           "Effect": "Allow"
        },
        {
            "Action": "ram:CreateServiceLinkedRole",
           "Resource": "acs:ram:*:133071096032****:role/*",
           "Effect": "Allow",
            "Condition": {
                "StringEquals": {
                    "ram:ServiceName": [
                        "collector.elasticsearch.aliyuncs.com"
                    ]
               }
           }
       }
   ]
}
```
## <span id="page-40-0"></span>4.FAQ about access control

FAQ about Elasticsearch access control

This topic provides answers to some frequently asked questions about the access control of Alibaba Cloud Elasticsearch clusters.

- When I use a RAM userto purchase an [Elasticsearch](#page-40-1) cluster, no VPCs are available on the buy page. Why?
- If a temporary useris deleted, will [Elasticsearch](#page-40-2) clusters or data that is created by the user be deleted?
- When I use [Elasticsearch,](#page-40-3) the error message "The specified RAM useris not authorized. Check the permission of the RAM user and try again." is displayed. What do I do?
- How do I create a user that has read-only permissions on resources, such as indexes, of an [Elasticsearch](#page-40-4) cluster?
- When I use a userto which the required role is [assigned](#page-41-0) to log on to the Kibana console, the console displays no indexes. Only the elastic account can be used to view indexes. What do I do?

### <span id="page-40-1"></span>When I use a RAM user to purchase an Elasticsearch cluster, no VPCs are available on the buy page. Why?

Check whetherthe Resource Access Management (RAM) user has the permissions to obtain the list of virtual private clouds (VPCs). For more [information](https://www.alibabacloud.com/help/doc-detail/116195.htm#task-187961), see View the basic information about a RAM user. If the RAM user does not have the required permissions, grant the permissions to the RAM user. For more information, see Grant [permissions](https://www.alibabacloud.com/help/doc-detail/140135.htm#task-2463663) to a RAM user.

### <span id="page-40-2"></span>If a temporary user is deleted, will Elasticsearch clusters or data that is created by the user be deleted?

If a temporary useris deleted, the Elasticsearch clusters that are created by this user will not be deleted. In addition, the changes made by this userto the Elasticsearch clusters will not be restored. Operations performed by a temporary user are equivalent to those performed by an Alibaba Cloud account.

### <span id="page-40-3"></span>When I use Elasticsearch, the error message "The specified RAM user is not authorized. Check the permission of the RAM user and try again." is displayed. What do I do?

Grant one of the following permissions to the RAM user. For more [information,](https://www.alibabacloud.com/help/doc-detail/140135.htm#task-2463663) see Grant permissions to a RAM user.

- AliyunElasticsearchReadOnlyAccess : the read-only permissions on Elasticsearch or Logstash clusters. This policy can be attached to read-only users.
- AliyunElasticsearchFullAccess : the management permissions on Elasticsearch or Logstash clusters. This policy can be attached to administrators.

### <span id="page-40-4"></span>How do I create a user that has read-only permissions on resources, such as indexes, of an Elasticsearch cluster?

Create a role that has such permissions in the Kibana console. Then, assign the role to a user. For more information, see Use the RBAC mechanism provided by [Elasticsearch](https://www.alibabacloud.com/help/doc-detail/194708.htm#task-2008398) X-Pack to implement access control.

### <span id="page-41-0"></span>When I use a user to which the required role is assigned to log on to the Kibana console, the console displays no indexes. Only the elastic account can be used to view indexes. What do I do?

When you create a user, grant the kibana\_system permission to the user. For more information, see Use the RBAC mechanism provided by Elasticsearch X-Pack to implement access control.

Roles kibana\_system ×  $\bullet$